# **ESR Consortium** MWT-1.0

*Micro Widget Toolkit Profile Specification*

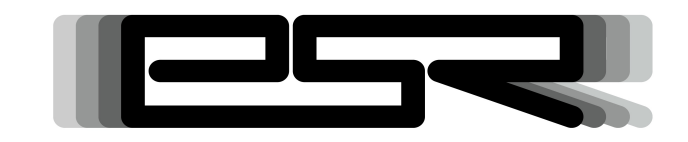

*ESR011*

Reference: ESR-SPE-011-MWT Version: 1.0 Rev: D

### **DEFINITIONS**

"ESR" means the Specification, including any modifications and upgrades, where these terms have been stated or referred to, and made available to You by ESR Consortium, including without limitation, texts, drawing, codes,and examples.

"ESR Consortium" means the non-profit entity, registered in France in accordance with the French law of 1901.

"You" means the legal entity or entities represented by the individual executing this Agreement.

### **READ ONLY RIGHTS**

Subject to the terms and conditions contained herein, ESR Consortium grants to You a nonexclusive, non-transferable, worldwide, and royalty-free license to view and read the ESR solely for purposes of Your internal evaluation.

### **GENERAL TERMS**

THIS DOCUMENTATION IS PROVIDED "AS IS", WITHOUT WARRANTIES OF ANY KIND, EITHER EXPRESS OR IMPLIED.

THE READING OF THE ESR AND ALL CONSEQUENCES ARISING THEREOF IS YOUR SOLE RESPONSIBILITY. ESR CONSORTIUM SHALL NOT BE LIABLE TO YOU FOR ANY LOSS OR DAMAGE CAUSED BY, ARISING FROM, DIRECTLY OR INDIRECTLY, OR IN CONNECTION WITH THE ESR.

### **COPYRIGHT**

ESR consortium does not have any right on this ESR. You are free to use this ESR to make any clean room implementations or derivative work as long as You doesn't not claim that Your work is compliant with the ESR. Compliance tests are available from the ESR Consortium.

### **MISCELLANEOUS**

This Agreement shall be governed by, and interpreted in accordance with French Law. In no event shall this Agreement be construed against the drafter.

This Agreement contains the entire understanding between the parties concerning its subject matter and supersedes any other agreement or understanding, whether written or oral, which may exist or have existed between the parties on the subject matter hereof.

THIS PUBLICATION COULD INCLUDE TECHNICAL INACCURACIES OR TYPOGRAPHICAL ERRORS. CHANGES ARE PERIODICALLY ADDED TO THE INFORMATION HEREIN; THESE CHANGES WILL BE INCORPORATED IN NEW EDITIONS OF THE PUBLICATION.

ESR CONSORTIUM MAY MAKE IMPROVEMENTS AND/OR CHANGES IN THE PRODUCT(S) AND/OR THE PROGRAM(S) DESCRIBED IN ANY ESR PUBLICATION AT ANY TIME.

## **Trademarks**

Java™ is Sun Microsystems' trademark for a technology for developing application software and deploying it in cross-platform, networked environments. When it is used in this documentation without adding the  $TM$  symbol, it includes implementations of the technology by companies other than Sun.

Java™,all Java-based marks and all related logos are trademarks or registered trademarks of Sun Microsystems Inc, in the United States and other Countries.

Information in this document is the property of ESR Consortium. Without written permission from ESR Consortium, copying or sending parts of the document or the entire document by any means to third parties is not permitted including any means such as electronic communication, photocopies, mechanical reproduction systems or by any means dealing with information processing.

# **Contents**

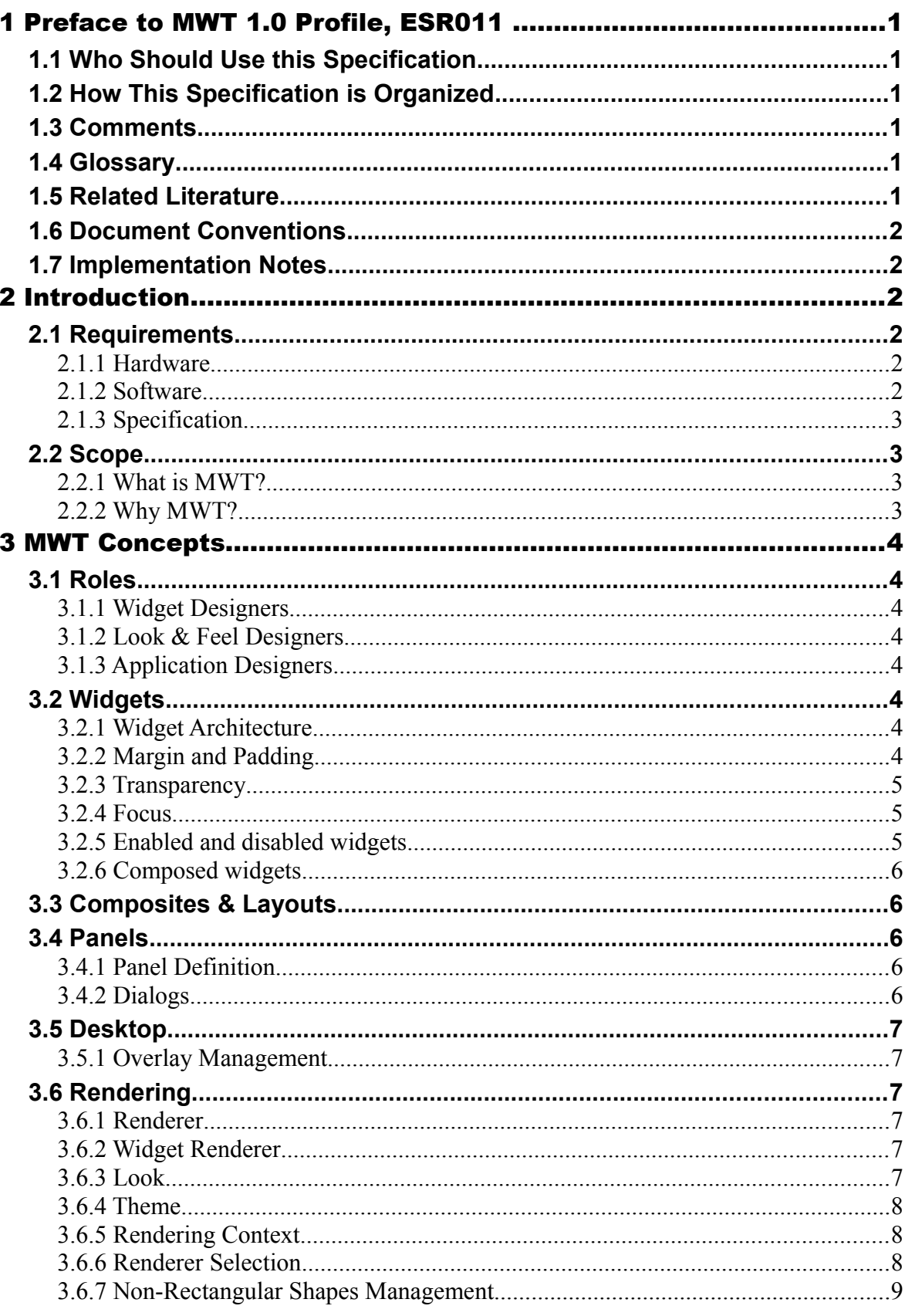

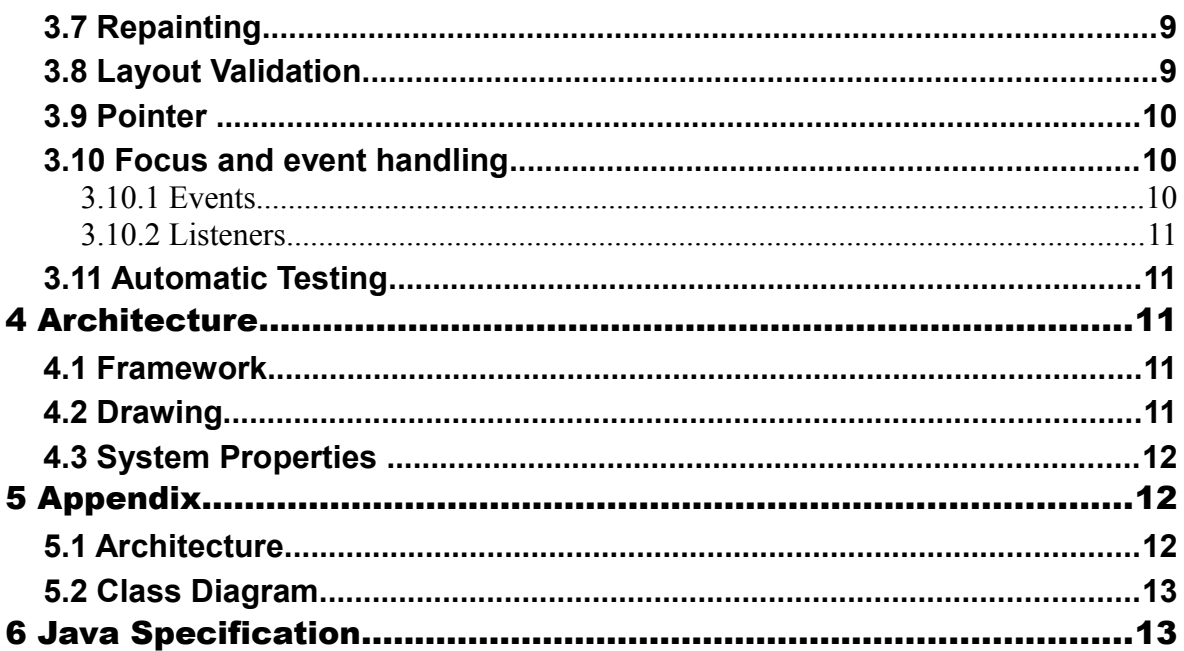

# **Tables**

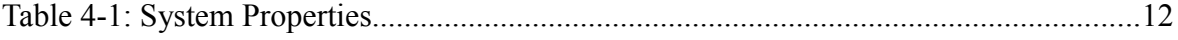

# **Illustrations**

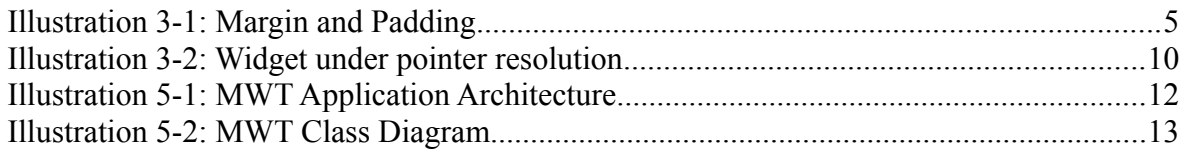

# **1 PREFACE TO MWT 1.0 PROFILE, ESR011**

This document defines the *Micro Widget Toolkit 1.0*, *MWT 1.0* profile *,* targeting Java 2 Platforms.

## **1.1 Who Should Use this Specification**

This specification targets the following audiences:

- Platform Developers who want to build implementations that comply with the MWT profile specification;
- Application developers designing cross platform HMIs and using MWT;
- MicroUI, MIDP, AWT or SWT application developers;
- Java virtual machine providers deploying Java for Human Machine Interface devices.

## **1.2 How This Specification is Organized**

This specification is organized as follow:

- **Introduction** is a short chapter explaining what MWT is, why it has been designed, and its main assets.
- **Basic Concepts**: aims at making the reader familiar with the fundamental MWT notions and vocabulary.
- **MWT Design** gives information needed to understand the MWT architecture.
- **MWT API Documentation** lists the MWT APIs as javadoc.

## **1.3 Comments**

Your comments about MWT are welcome. Please send them by electronic mail to the following address: comments @e-s-r.net , with MWT in your subject line.

## **1.4 Glossary**

- *HMI*: Human to Machine Interface
- *ESR*: Embedded Specification Request
- *JSR*: Java Specification Request
- *baremetal*: a Java virtual machine is said to be *baremetal* when it does not require an OS/RTOS to run. A baremetal Java virtual machine is in fact an OS/RTOS that also embeds a Java engine. The device boots directly in Java.

## **1.5 Related Literature**

CLDC 1.1: Sun Microsystems, Inc., Connected Limited Device Configuration (JSR139), 2003, http://jcp.org/en/jsr/detail?id=139

MicroUI 1.4: ESR Consortium, Micro User Interface profile; ESR 002, 2010, http://www.e-s-r.net B-ON 1.1: ESR Consortium, B-ON 1.1 Beyond CLDC : ESR 001, 2008, http://www.e-sr.net

## **1.6 Document Conventions**

In this document, references to methods of a Java class are written as ClassName.methodName(args). This applies to both static and instance methods. Where the method is static this will be made clear in the accompanying text.

## **1.7 Implementation Notes**

The MWT specification does not include any implementation details. MWT implementors are free to use whatever techniques they deem appropriate to implement the specification, with (or without) collaboration of any Java virtual machine provider. MWT experts have taken great care not to mention any special Java virtual machines, nor any of their special features, in order to encourage fair competing implementations.

# **2 INTRODUCTION**

## **2.1 Requirements**

The term MUST indicates that the associated definition is an absolute requirement, whereas MAY indicates that the item is optional. SHOULD indicates a highly recommended requirement.

## **2.1.1 Hardware**

HMI devices MUST have the following minimum characteristics:

- **Display**: required (several displays are permitted),
	- Display size: any
	- Display type: graphic with depth is 1-bit or more.
- **Input**: optional
	- Any user-input mechanisms: buttons, rotary switches, keyboards, touch and multitouch screens, mouse-like-pointers, etc ...
- **Memory**:
	- 7 kilobytes of non-volatile memory for the MWT implementation.

## **2.1.2 Software**

The MWT profile specification makes minimal assumptions about the system software of the embedded HMI device. These requirements are as follows:

- A fully featured J2ME Java virtual machine. The kernel does not need to support an OS/RTOS - the virtual machine may be baremetal (i.e. the device boots directly in Java).
- A CLDC 1.1 [CLDC 1.1] library running on top of the J2ME Java virtual machine.
- An implementation of [MicroUI 1.4] classes.

### **2.1.3 Specification**

This section sets out the requirements of this specification.

Compliant MWT 1.0 implementations:

- MUST include all packages, classes, and interfaces of the MWT API.
- MUST support the UTF-8 character encoding.
- MUST adhere to the details of the specification as contained in the remainder of this document, with particular attention to those items marked with MUST.

## **2.2 Scope**

### **2.2.1 What is MWT?**

MWT is a toolkit that simplifies the creation and use of graphical user interface widgets on a pixelated display.

The MWT profile specification assumes that HMI devices are limited in processing power, memory size and display features. Although this specification defines minimal requirements, devices with more resources may also benefit from MWT's special care in employing resources to their best advantage.

### **2.2.2 Why MWT?**

There are already many existing widget toolkits that provide different APIs and concepts, such as AWT, SWT, LWUIT, etc. None of these widget toolkits are designed for constrained devices. MWT defines a minimum graphical environment that avoids portability problems so that an application running on a constrained device would run on other hardware devices such as cellphones/PDA or PC.

The aim of this library is to be sufficient to create complex applications with a minimal framework. It provides the main concepts without managing particular needs. Specific needs can be met by a MWT expert by creating new widgets, adding more complex concepts, etc. The flexibility of the MWT open framework allows the selection of only what is necessary for the application in order to guarantee lightweight applications and fast execution.

# **3 MWT CONCEPTS**

## **3.1 Roles**

MWT defines three distinct roles: Widget Designers, Look & Feel Designers and Application Designers.

## <span id="page-11-1"></span>**3.1.1 Widget Designers**

Widget Designers creates new widgets by specifying widget contents and behavior. They define listeners that the application can use to be notified of changes to the widget (rather than the application having to be exposed to internal events (cf. [3.10.1\)](#page-17-0)), create new animations, etc.

## **3.1.2 Look & Feel Designers**

Look & Feel Designers create consistent sets of rendering systems in order to define the way the widgets are displayed on screens. The three elements of interest to Look & Feel Designers are:

- 1. Renderers, that render widgets on a screen (cf. [3.6.1\)](#page-14-1).
- 2. Looks, that define the usage of colors, fonts and other visual clues.
- <span id="page-11-0"></span>3. Themes, that group together a consistent set of renderers and a Look.

## **3.1.3 Application Designers**

Application Designers create the HMI and the functional parts of the application. Their role is similar to the role for other toolkits: they use widgets defined by Widget Designers and should not consider widget look & feel.

## **3.2 Widgets**

## **3.2.1 Widget Architecture**

A widget is an object which is intended to be displayed on a screen and that can interact with the user. MWT splits the widget concept into the notions implied by the MVC design pattern: Model, View and Controller. A Widget plays the roles of the Model (or at least shares this role with the application) and the Controller, as defined by the Renderable interface. The View role is played by a Renderer (cf [3.6\)](#page-14-0). A Widget occupies a specific region of the display and holds state. A Renderer is stateless and can render any widget of the appropriate type.

Widgets are arranged on a Panel (cf. [3.4\)](#page-13-0). A widget can be part of only one Panel hierarchy, and can appear only once on that panel.

## **3.2.2 Margin and Padding**

The bounds of a widget define its position (relative to its parent) and its size. These bounds are normally set automatically as part of the process of laying out a set of widgets on a panel. The widget's renderer can only paint the area defined by its bounds – painting outside that area will be clipped.

By default widgets will be arranged so that there is no space between them, but a widget's renderer can specify a margin around the widget that is to be kept clear. If there is a margin then the widget bounds will be inset by the size of the margin within the total area that is reserved for the widget.

The renderer may also wish to reserve space within the widget's bounds to separate the widget's border from its content. This space is called padding.

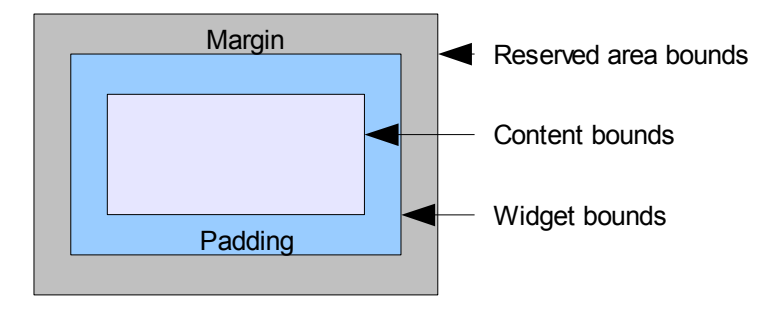

*Illustration 3-1: Margin and Padding*

MWT will always attempt to reserve an area for the widget that is at least as large as the content width and height requested by the widget's renderer plus twice the padding size plus twice the margin size. Note that the required margin and padding are defined by the widget's renderer and not by the widget itself.

## **3.2.3 Transparency**

When a renderer renders a non-transparent widget it must always paint the entire area of the widget's bounds. By contrast, when a renderer renders a transparent widget it does not paint all the area of the widget's bounds but only those parts it must. Prior to the renderering of a transparent widget the widget's parent must render the area occupied by the widget. This behavior propagates to all transparent parents in the widget hierarchy. There is an exception to manage overlays (cf. [3.5.1\)](#page-14-3).

A widget is transparent if it replies true to Widget.isTransparent(). A widget can be requested to be transparent using Widget.setTransparent(true), but this is only a request. By default a widget will only respect such a request if it has a renderer and if that renderer does not require its widgets always to be transparent (see [3.6.2\)](#page-14-2).

## **3.2.4 Focus**

MWT defines a focus mechanism for widgets. A widget that has focus receives input events, such as button presses. It is normal for renderers to indicate focus using a visual clue.

There is one widget that owns the focus per panel, and one active panel per desktop. The focused widget of the desktop is the one in the active panel.

## **3.2.5 Enabled and disabled widgets**

A widget can be enabled or disabled. When disabled it cannot receive focus and so cannot receive any input events. It is normal for renderers to distinguish enabled and disabled widgets using a visual clue.

### **3.2.6 Composed widgets**

The widget designer can choose to create lightweight widgets containing several entities that avoid adding the hierarchy levels that result from using Composites (cf. [3.3\)](#page-13-1). This kind of widget is called composed.

Composed widgets can define their own focus management, handling the MicroUI directional events (Command.UP, Command.DOWN, Command.LEFT, Command.RIGHT) in the handleEvent(int) method and defining the requestFocus(int) method. This latter method is called by the parent of the widget when it gives it the focus.

## <span id="page-13-1"></span>**3.3 Composites & Layouts**

A Composite follows the composite pattern: it is a Widget composed from other Widgets. It also defines the layout policy of its children (defining their bounds). The children's locations are relative to the location of their parent.

Composites can be nested to design elaborate user interfaces. Widgets added to a container are stored in a list. The order of the list defines the widgets' front-to-back stacking order within the container. By default, a widget is added to the end of the list (so to the bottom of the stacking order).

A composite defines the navigation order between its children, this can be done by defining requestFocus(int) or/and requestFocusFrom(int, int) methods or by handling MicroUI directional events (Command.UP, Command.DOWN, Command.LEFT, Command.RIGHT) in the handleEvent(int) method .

The default behavior is to focus the next widget receiving down and right directions, and the previous one receiving up and left directions. Respectively, on the last and first widgets, the event is not handled (cf. [3.10.1\)](#page-17-0) and the focus management delegated to the parent.

## <span id="page-13-0"></span>**3.4 Panels**

### **3.4.1 Panel Definition**

A Panel is a Renderable object set on a Desktop (cf. [3.5\)](#page-14-4) and contains a Widget . Its bounds are relative to this Desktop. When a panel is repainted, its widget (and all its hierarchy for a Composite ) are also repainted.

A panel may optionally be configured to be packed. This setting can be enabled explicitly using Panel.setPacked(true) or implicitly as a side-effect of Panel.show(desktop) or Panel.show(desktop, false). An unpacked panel always has a fixed size, either because its size has been set explicitly or because it has been implicitly sized to fit the desktop. During validation (layout) the size of a panel that is packed is set to the size of its content. Conversely, for an unpacked panel the size of the content is allowed to occupy the whole of the panel.

## **3.4.2 Dialogs**

A dialog is a modal  $\text{Panel}$  that blocks the thread that call the  $\text{show}()$  method. While it is shown, it is the only one that receive all systems events.

Several dialogs can be stacked, only the last shown receive the system events.

## <span id="page-14-4"></span>**3.5 Desktop**

A Desktop is a Renderable object and a container of Panels. It is linked to one Display and it can be shown or hidden on a display (see Displayable in [MicroUI 1.4] specification). At any time, only one Desktop can be displayed per display.

When a Desktop is repainted, the whole set of Panels it contains (and their contents) is repainted too.

## <span id="page-14-3"></span>**3.5.1 Overlay Management**

When a non-active panel (or a widget in a non-active panel) need to be repainted, all the renderables above it (respecting the stacking order) are also repainted. The resultant rendering of all the renderables must be atomic in terms of screen flush to avoid blinking issues.

## <span id="page-14-0"></span>**3.6 Rendering**

## <span id="page-14-1"></span>**3.6.1 Renderer**

A renderer is the view part of the MVC pattern of MWT.

It defines the type of objects it can display, known as its managed type. Then, only ONE instance of a Renderer is necessary to render ALL the widgets of the managed type. Therefore, renderers must not store widget-related fields and must not be mutable. They are stateless objects and can be allocated in non-volatile memories such as Flash memory (see Immutables in [B-ON 1.1] )

A renderable object is intended to be rendered (by its associated renderer) on the screen. It must define the way it searches for its renderer in the RenderingContext. Renderable objects should not link directly to their renderer so that the rendering theme can be modified at runtime.

## <span id="page-14-2"></span>**3.6.2 Widget Renderer**

Renderers that are designed to render objects of type Widget must implement the WidgetRenderer. This interface requires that the renderer be able to provide the preferred width and height of the rendering of the widget's content.

## **3.6.3 Look**

A look is a class that implements the Look interface. It defines a set of properties, such as fonts, colors, etc., shared by a set of renderers.

A renderer can obtain the current  $_{\text{Look}}$  by calling Renderer.getLook(). It can then obtain specific properties from the look.

A look is related to one or more themes.

### <span id="page-15-1"></span>**3.6.4 Theme**

A theme is a coherent set of renderers and a  $_{\text{Look}}$ . A theme is an instance of a class that extends the abstract class Theme. It should be created by the look and feel designer to define a rendering scheme.

A theme also specifies whether the renderers it contains use only the standard Look properties represented by the constants defined in the Look class. If so it must return true to Theme.isStandard().

To conserve memory, the renderers associated with the theme are not instantiated when the theme is constructed but only when the theme is added to the rendering context. Similarly, the renderers are removed from the theme when the theme is removed from the rendering context.

The look of a theme can be changed by calling Theme. setLook(Look).

## **3.6.5 Rendering Context**

RenderingContext is a final class that implements the singleton pattern: there is only ever one instance of RenderingContext.

The rendering context holds the pool of renderers that can be used to render renderables. Renderers cannot be added to the pool directly but only by adding a theme (cf. [3.6.4\)](#page-15-1).

RenderingContext defines a default searching algorithm is defined to get a renderer for a Renderable – see section  $3.6.6$  for details.

The RenderingContext defines a state that must change every time the renderer pool has changed. It must ensure that between two calls of the method getState() the result must be the same if the pool has not been modified and it should be different otherwise. This state allows the rendering context to cache the results of renderer searches using weak pointers; instead of searching for the renderer each time it is needed, the search is required only when the pool has changed.

The look of all themes connected to the rendering context that respond true to Theme.isStandard() can be changed in one operation by calling RenderingContext.setLook(Look).

### <span id="page-15-0"></span>**3.6.6 Renderer Selection**

The implementations of Renderable.getRenderer() in Widget, Panel and Desktop, which will apply unless overridden, must use the default renderer selection algorithm defined by RenderingContent.getRenderer(Renderable).

The selection algorithm to find the renderer for Renderable X is as follows:

- 1. Reject all renderers whose managed type is not the class of  $x$  or a superclass of the class of X.
- 2. From the remaining renderers find the set of renderers that have the smallest distance in the class hierarchy between the managed type of the renderer and the class of X.
- 3. If only one renderer has this smallest distance it is selected.
- 4. If several renderers have this smallest distance then for each such renderer  $R$  select the renderer that has the largest result from calling  $X$ , computeScore(R).
- 5. If several renderers have the same score then select from these renderers the renderer that would appear first in the list of renderers obtained by calling RenderingContext.getRenderers().

The implementations of Renderable.computeScore(Renderer) in Widget, Panel and Desktop, which will apply unless overridden, must use the default scoring algorithm defined by RenderingContent.computeScore(int, int), passing as parameters the getStyle() of the renderable and the getManagedStyle() of the renderer. This algorithm must return the number of matching 1-bits of the two parameters.

Note that a renderer that can render type T can also be used to render objects that conform to a subtype of T.

The purpose of selecting renderers based on the style of the renderable is to allow two or more widgets of the same class to be displayed in different ways, using different renderers, according to their style.

## **3.6.7 Non-Rectangular Shapes Management**

It is possible to define non-rectangular widgets or panels by redefining the contains (int  $x$ , int  $y$ ) method. It must return whether or not a pixel is inside the rendererable. The results of calls to this method are used to determine the appropriate distribution of pointer events (cf. [3.9\)](#page-17-1).

Note that the clipping when painting is rectangular, and nothing prevents inner widgets being outside the non-rectangular bounds.

## **3.7 Repainting**

A widget or panel is requested to repaint by calling its repaint () method. All children are also repainted. The repainting is performed asynchronously; the repaint() method must return immediately. When a widget's state changes is a way that will not affect the layout of the panel containing the widget it is appropriate to use  $\text{repaint}$ () to repaint it.

## **3.8 Layout Validation**

The layout of a panel hierarchy is performed automatically only when the panel is first shown on a desktop.

When a widget changes in a way that may affect the layout its revalidate() method should be called. That marks all its hierarchy (panel included) as needing to be laid out. The layout is performed asynchronously; the revalidate() method must return immediately.

When the asynchronous layout is performed the validate() method of the panel must be called. This must:

- 1. call the validate(int, int) method of its child widget (which may be a composite), passing in the available space;
- 2. ask the child for its preferred size (which the child will have computed during its execution of validate(int, int));
- 3. set the bounds of the child widget, taking into account the widget's preferred size and the available space;
- 4. force a repaint.

The validate (int, int) method of a widget must:

- 1. call the validate (int, int) method of its child widgets, if any;
- 2. compute and store its preferred size (which may be based on the preferred sizes of its children, if it has them);
- 3. set the bounds of the children, if it has them, taking into account the children's preferred sizes and the available space.

## <span id="page-17-1"></span>**3.9 Pointer**

A pointer is a pointing device with buttons.

Each pointer is linked to a renderable. This renderable is either the one which is under the pointer if no button of this pointer is pressed, or the one under the pointer when the first button has been pressed.

This renderable receives pointer events via its handleEvent (event) method.

The detection of the renderable which is under the pointer takes into consideration the stacking order of the panels and widgets. In illustration [3-2,](#page-17-2) the renderable will be searched for in Panel 2, then in Panel 1.

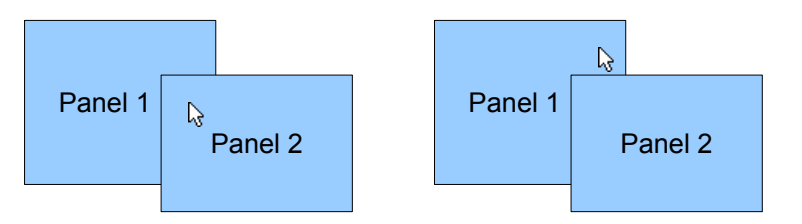

<span id="page-17-2"></span>*Illustration 3-2: Widget under pointer resolution*

When a pointer button is pressed over a widget, the widget becomes the focus owner and its containing panel becomes the active panel of the desktop. And when a pointer is pressed over a panel, this panel becomes the active panel of the desktop.

## **3.10 Focus and event handling**

MWT defines a focus mechanism for widgets.

There is one widget that owns the focus per panel , and one active panel per desktop. The focused widget of the desktop is the one in the active panel.

## <span id="page-17-0"></span>**3.10.1 Events**

MWT adopts the event concept from [MicroUI 1.4] , where an event is represented by a Java int. Please refers to the [MicroUI 1.4] documentation for more information about the MicroUI events

Event handling is performed by giving the received event to most specific widget that has focus using the handleEvent(int) method. This method returns a boolean that indicates whether or not the internal event has been consumed by the widget. If that widget does not consume the event it is offered in turn to each of the widget's parents, progressing up the composition hierarchy, until it reaches the Panel.

MicroUI events are called internal events and MUST be used only by widgets designers: they are related to widget behavior only (cf. [3.1.1\)](#page-11-1).

## **3.10.2 Listeners**

The Application Designer MUST not be exposed to or use events that drive the internal behavior of widgets.

Therefore MWT provides a set of listeners that are intended to be used by the Widget Designer (cf. [3.1.1\)](#page-11-1) to notify the Application Designer (cf. [3.1.3\)](#page-11-0) that a widget's state has changed: PanelListener, FocusListener, RenderableListener . Note that MWT itself makes no use of these interfaces.

## **3.11 Automatic Testing**

Automatic HMI testing is possible with MWT thanks to its reliance on a framework that permits the generation of internal events in software, simulating hardware interactions and user interaction. Refer to [MicroUI 1.4] automatic testing process for more details, in particular all send(…) methods of the EventGenerator hierarchy.

# **4 ARCHITECTURE**

## **4.1 Framework**

A MWT implementation MUST be thread safe in the sense that:

- Any method can be called several times from several threads concurrently on the same receiver without jeopardizing the state of that receiver.
- The user application may synchronize to any object without causing a deadlock with the implementation of MWT.

This definition allows the number and the size of critical sections to be minimized without compromising the robustness of the framework.

## **4.2 Drawing**

MWT is strictly a widget UI toolkit and does not try to abstract the underlying system drawing capabilities. To enable portability, MWT defines a minimal environment based [MicroUI 1.4] needed to develop MWT widgets and applications.

A Renderable object is drawn when the render (ej.microui.io.GraphicsContext q, Renderable renderable) method is invoked on its renderer. The GraphicsContext is used to draw on the display.

## **4.3 System Properties**

The MWT specification defines a set of properties, described in [Table 4-1.](#page-19-0)

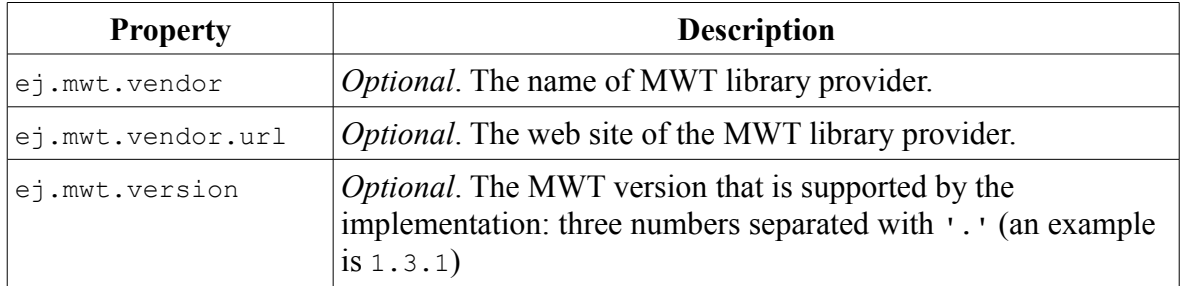

<span id="page-19-0"></span>*Table 4-1: System Properties*

# **5 APPENDIX**

## **5.1 Architecture**

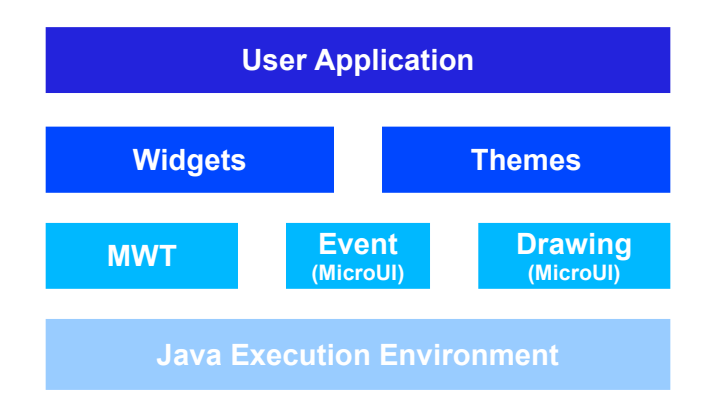

*Illustration 5-1: MWT Application Architecture*

## **5.2 Class Diagram**

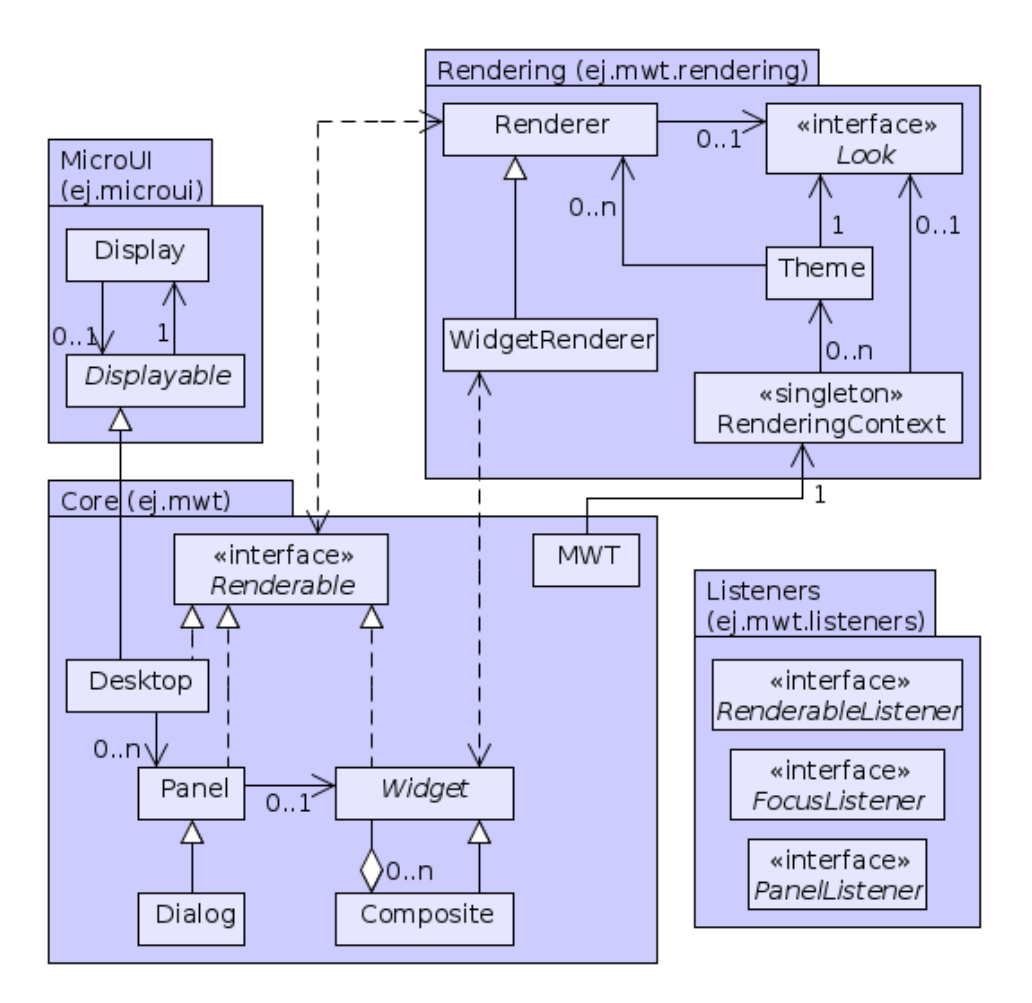

*Illustration 5-2: MWT Class Diagram*

# **6 JAVA SPECIFICATION**

# **Package ej.mwt**

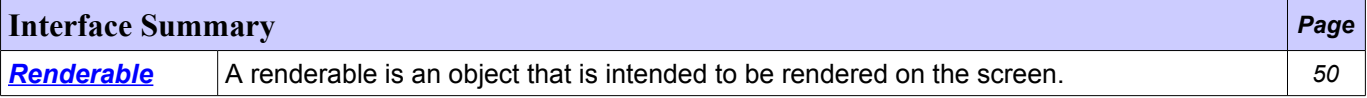

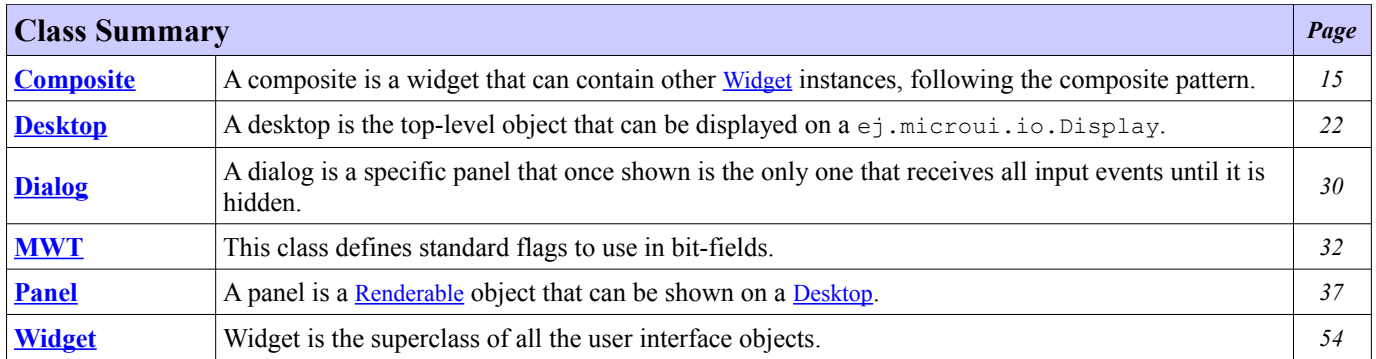

# <span id="page-22-0"></span>**Class Composite**

#### <span id="page-22-1"></span>**[ej.mwt](#page-22-1)**

java.lang.Object [ej.mwt.Widget](#page-61-0) **ej.mwt.Composite**

#### **All Implemented Interfaces:**

[Renderable](#page-57-0)

abstract public class **Composite** extends [Widget](#page-61-0)

A composite is a widget that can contain other [Widget](#page-61-0) instances, following the composite pattern.

The children are stored in a list. The order of the list defines the front-to-back stacking order of the widgets within the composite. The first widget in the list is at the back of the stacking order.

A widget cannot be added twice to a composite hierarchy.

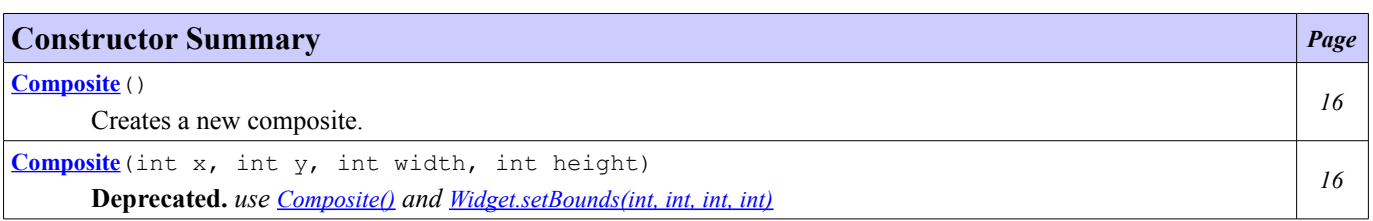

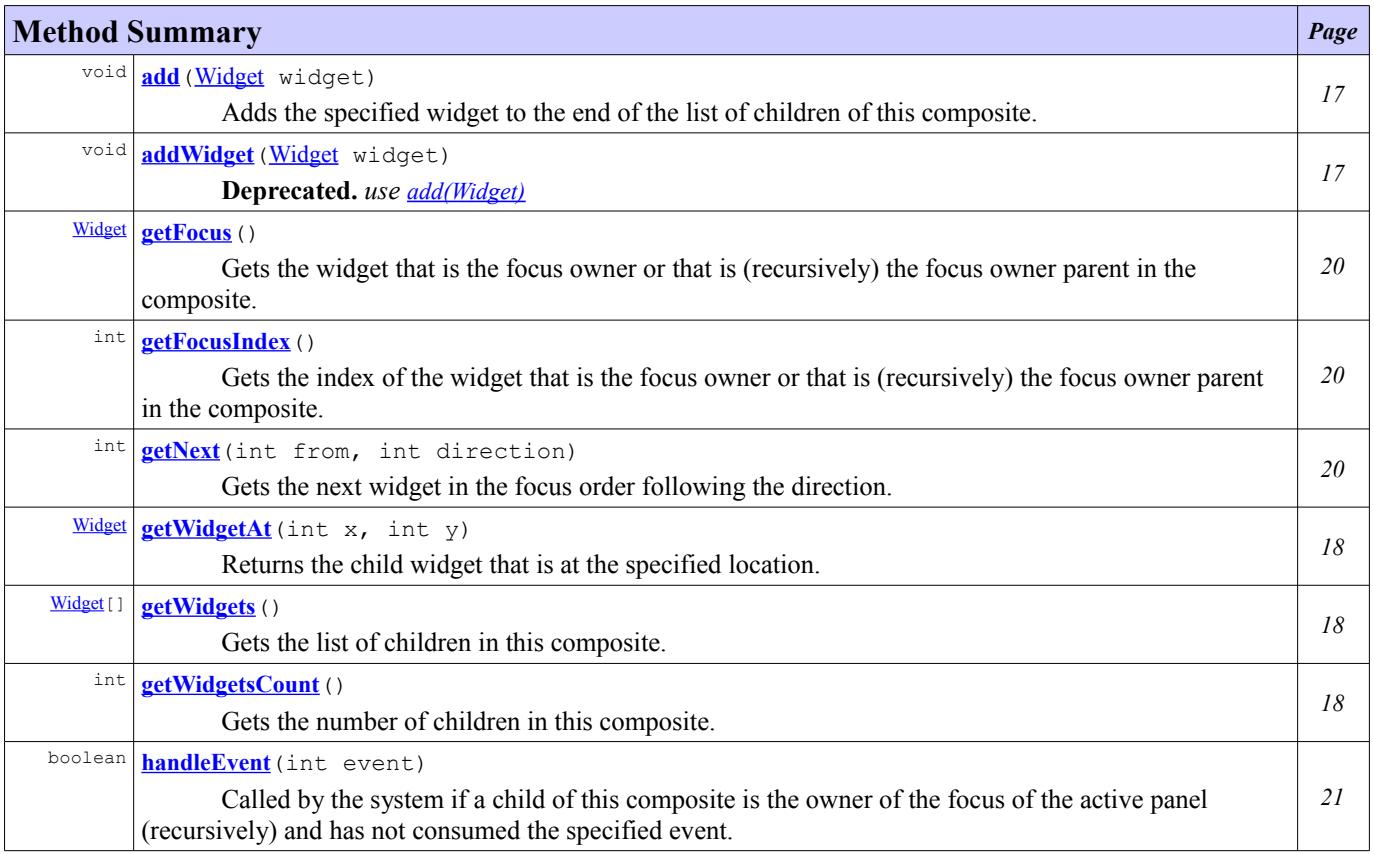

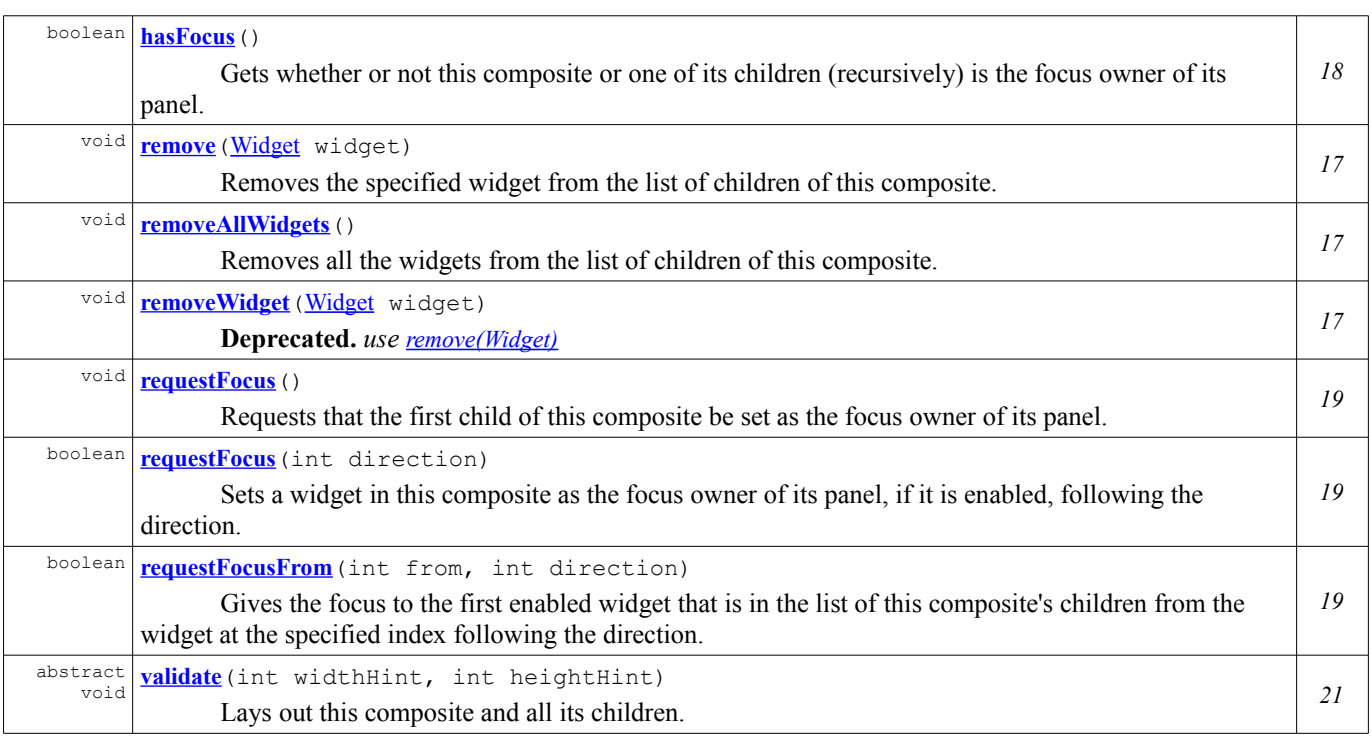

#### **Methods inherited from class ej.mwt[.Widget](#page-61-0)**

[cleanRendererCache](#page-75-2), [computeScore](#page-76-0), [contains](#page-69-3), [gainFocus](#page-71-4), [getAbsoluteX](#page-65-4), [getAbsoluteX](#page-68-3), [getAbsoluteY](#page-65-3), [getAbsoluteY](#page-68-2), [getHeight](#page-66-3), [getPanel](#page-74-3), [getParent](#page-73-1), [getPreferredHeight](#page-66-2), [getPreferredWidth](#page-66-1), [getRelativeX](#page-67-3), [getRelativeY](#page-68-1), [getRenderer](#page-75-1), [getStyle](#page-75-0), [getWidth](#page-65-2), [getX](#page-65-1), [getY](#page-65-0), [isEnable](#page-71-3), [isEnabled](#page-71-2), [isShown](#page-74-2), [isTransparent](#page-69-2), [isValid](#page-73-0), [isVisible](#page-68-0), [lostFocus](#page-71-1), [repaint](#page-74-0), repaint, [revalidate](#page-72-1), [setBounds](#page-67-0), [setEnable](#page-71-0), [setEnabled](#page-72-0), [setLocation](#page-67-2), [setPreferredSize](#page-66-0), [setSize](#page-67-1), [setTransparent](#page-69-1), [setVisible](#page-69-0)

### **Constructor Detail**

#### <span id="page-23-0"></span>**Composite**

public **Composite**()

Creates a new composite.

Its bounds will be set to 0.

### <span id="page-23-1"></span>**Composite**

```
public Composite(int x,
                    int y_{\prime}int width,
                    int height)
```
#### **Deprecated.**

Creates a new composite specifying its bounds. Its position is relative to the position of its parent.

#### **Parameters:**

- x the relative x coordinate of the composite
- y the relative y coordinate of the composite
- width the width of the composite
- height the height of the composite

### **Method Detail**

#### <span id="page-24-0"></span>**add**

```
public void add(Widget widget)
```
Adds the specified widget to the end of the list of children of this composite.

If the composite is on a panel hierarchy, it is asked to be revalidated.

#### **Parameters:**

widget - the widget to add

**Throws:**

NullPointerException - if the specified widget is null

IllegalArgumentException - if the specified widget or one of its children is already connected to a [Panel](#page-44-0) **See Also:**

[Widget.revalidate\(\)](#page-72-1)

#### <span id="page-24-1"></span>**addWidget**

public void **addWidget**([Widget](#page-61-0) widget)

**Deprecated.** *use [add\(Widget\)](#page-24-0)*

#### <span id="page-24-2"></span>**remove**

```
public void remove(Widget widget)
```
Removes the specified widget from the list of children of this composite.

If the composite is on a panel hierarchy, it is asked to be revalidated.

If the widget is not in the list of children of the composite, nothing is done.

**Parameters:**

widget - the widget to remove

**Throws:**

NullPointerException - if the specified widget is null **See Also:**

[Widget.revalidate\(\)](#page-72-1)

#### <span id="page-24-3"></span>**removeWidget**

public void remove[Widget](#page-61-0) (Widget widget)

**Deprecated.** *use [remove\(Widget\)](#page-24-2)*

### <span id="page-24-4"></span>**removeAllWidgets**

```
public void removeAllWidgets()
```
Removes all the widgets from the list of children of this composite.

If the composite is on a panel hierarchy, it is asked to be revalidated.

**See Also:** [Widget.revalidate\(\)](#page-72-1)

### <span id="page-25-2"></span>**getWidgetAt**

public [Widget](#page-61-0) **getWidgetAt**(int x, int y)

Returns the child widget that is at the specified location.

If [Widget.contains\(int, int\)](#page-69-3) is false for this composite, null is returned. Otherwise, if there is a child for which [Widget.contains\(int, int\)](#page-69-3) returns true then the result of invoking [Widget.getWidgetAt\(int, int\)](#page-70-0) on that widget is returned. Otherwise this composite is returned.

The location is relative to the location of this composite's parent.

#### **Overrides:** [getWidgetAt](#page-70-0) in class [Widget](#page-61-0) **Parameters:** x - x coordinate y - y coordinate **Returns:** the widget at the location, null if no widget is found in this composite hierarchy.

### <span id="page-25-1"></span>**getWidgets**

```
public Widget[] getWidgets()
```
Gets the list of children in this composite.

#### **Returns:**

the list of children

### <span id="page-25-0"></span>**getWidgetsCount**

```
public int getWidgetsCount()
```
Gets the number of children in this composite.

#### **Returns:**

the number of children

#### <span id="page-25-3"></span>**hasFocus**

```
public boolean hasFocus()
```
Gets whether or not this composite or one of its children (recursively) is the focus owner of its panel.

Returns false if this composite is not on a panel.

**Overrides:**

[hasFocus](#page-70-3) in class [Widget](#page-61-0)

**Returns:**

true if this composite is a parent of the focus owner, false otherwise

#### <span id="page-26-2"></span>**requestFocus**

public void **requestFocus**()

Requests that the first child of this composite be set as the focus owner of its panel.

If the composite does not contains any widgets, nothing is done. If the composite is not in a panel hierarchy, nothing is done.

Identical to call [requestFocusFrom\(int, int\)](#page-26-0) with [MWT.RIGHT](#page-42-0) as direction and 0 as from.

#### **Overrides:**

[requestFocus](#page-70-2) in class [Widget](#page-61-0)

#### <span id="page-26-1"></span>**requestFocus**

```
public boolean requestFocus(int direction)
```
Sets a widget in this composite as the focus owner of its panel, if it is enabled, following the direction.

The given direction must be one of [MWT.UP](#page-41-1), [MWT.DOWN](#page-41-0), [MWT.LEFT](#page-42-1), [MWT.RIGHT](#page-42-0). If the widget is not in a panel hierarchy, nothing is done.

Identical to call [requestFocusFrom\(int, int\)](#page-26-0) with 0 as from and one of [MWT.DOWN](#page-41-0) or [MWT.RIGHT](#page-42-0) as direction, or (getWidgetsCount() - 1) as from and one of <u>[MWT.LEFT](#page-42-1)</u> or <u>[MWT.UP](#page-41-1)</u> as direction.

#### **Overrides:**

[requestFocus](#page-70-1) in class [Widget](#page-61-0) **Parameters:** direction - the direction followed by the focus **Returns:** true if the composite take the focus, false otherwise **Throws:** IllegalArgumentException - if direction is not a valid direction

#### <span id="page-26-0"></span>**requestFocusFrom**

```
public boolean requestFocusFrom(int from,
                                int direction)
```
Gives the focus to the first enabled widget that is in the list of this composite's children from the widget at the specified index following the direction.

The given direction must be one of **[MWT.UP](#page-41-1), [MWT.DOWN](#page-41-0), [MWT.LEFT](#page-42-1), [MWT.RIGHT](#page-42-0).** 

#### **Parameters:**

from - the index to start search

direction - the direction followed by the focus

#### **Returns:**

true if a new widget has been given focus, false otherwise

```
Throws:
```

```
ArrayIndexOutOfBoundsException - if from is not a valid index
        IllegalArgumentException - if direction is not a valid direction
See Also:
```

```
getNext(int, int)
```
#### <span id="page-27-0"></span>**getNext**

```
public int getNext(int from,
                   int direction)
```
Gets the next widget in the focus order following the direction.

If there is no widget to take focus in this direction, it returns [MWT.EMPTY](#page-40-0). The given direction must be one of **[MWT.UP](#page-41-1), [MWT.DOWN](#page-41-0), [MWT.LEFT](#page-42-1), [MWT.RIGHT](#page-42-0).** 

#### **Parameters:**

from - the index of the current widget direction - the direction to follow

**Returns:**

the index of the next widget

#### **Throws:**

```
ArrayIndexOutOfBoundsException - if from is not a valid index
        IllegalArgumentException - if direction is not a valid direction
Since:
```
#### 1.0

#### **See Also:**

[getFocusIndex\(\)](#page-27-1)

#### <span id="page-27-2"></span>**getFocus**

public [Widget](#page-61-0) **getFocus**()

Gets the widget that is the focus owner or that is (recursively) the focus owner parent in the composite.

Returns null if the focus owner is not in the composite hierarchy.

#### **Returns:**

the widget that own the focus on this composite or null

#### <span id="page-27-1"></span>**getFocusIndex**

public int **getFocusIndex**()

Gets the index of the widget that is the focus owner or that is (recursively) the focus owner parent in the composite.

Returns [MWT.EMPTY](#page-40-0) if the focus owner is not in the composite hierarchy.

#### **Returns:**

the index of the widget that owns the focus on this composite or **[MWT.EMPTY](#page-40-0)** 

#### <span id="page-28-1"></span>**validate**

```
public abstract void validate(int widthHint,
                              int heightHint)
```
Lays out this composite and all its children.

The parameters defines the maximum size available for this composite, or **[MWT.NONE](#page-40-1)** if there is no constraint. After this call the preferred size will have been established.

#### **Overrides:**

[validate](#page-72-2) in class [Widget](#page-61-0)

#### **Parameters:**

widthHint - the width available for this widget or [MWT.NONE](#page-40-1) heightHint - the height available for this widget or [MWT.NONE](#page-40-1)

### <span id="page-28-0"></span>**handleEvent**

public boolean **handleEvent**(int event)

Called by the system if a child of this composite is the owner of the focus of the active panel (recursively) and has not consumed the specified event.

Composites handle ej.microui.Command.UP, ej.microui.Command.DOWN, ej.microui.Command.LEFT, and ej.microui.Command.RIGHT commands to manage navigation between its children.

#### **Specified by:**

[handleEvent](#page-59-0) in interface [Renderable](#page-57-0)

#### **Overrides:**

[handleEvent](#page-75-3) in class [Widget](#page-61-0)

### **Parameters:**

event - the event to handle

**Returns:**

true if the composite consumed the event, false otherwise

## <span id="page-29-0"></span>**Class Desktop**

#### <span id="page-29-1"></span>**[ej.mwt](#page-29-1)**

```
java.lang.Object
    ej.microui.io.Displayable
        ej.mwt.Desktop
```
#### **All Implemented Interfaces:**

[Renderable](#page-57-0)

```
public class Desktop
extends ej.microui.io.Displayable
Renderable
```
A desktop is the top-level object that can be displayed on a ej.microui.io.Display. A desktop is built for a specific ej.microui.io.Display, and that relationship cannot be modified. A desktop may be shown or hidden, but at most one desktop is shown per ej.microui.io.Display.

A desktop can contains several [Panel](#page-44-0) instances.

These panels are stored in a list. The order of the list defines the front-to-back stacking order of the panels within the desktop. The first panel in the list is at the back of the stacking order.

#### **See Also:**

```
Panel
```
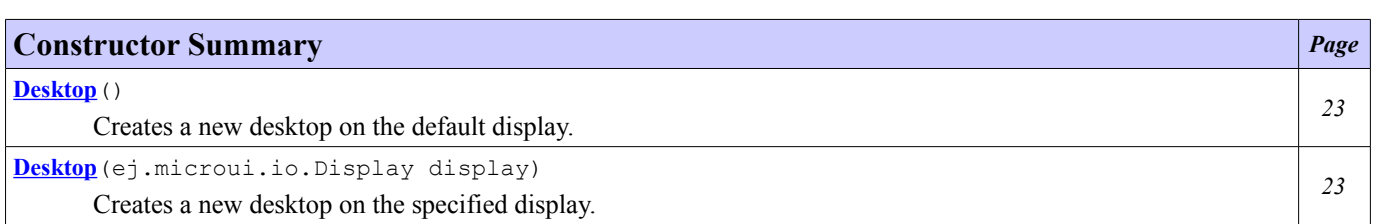

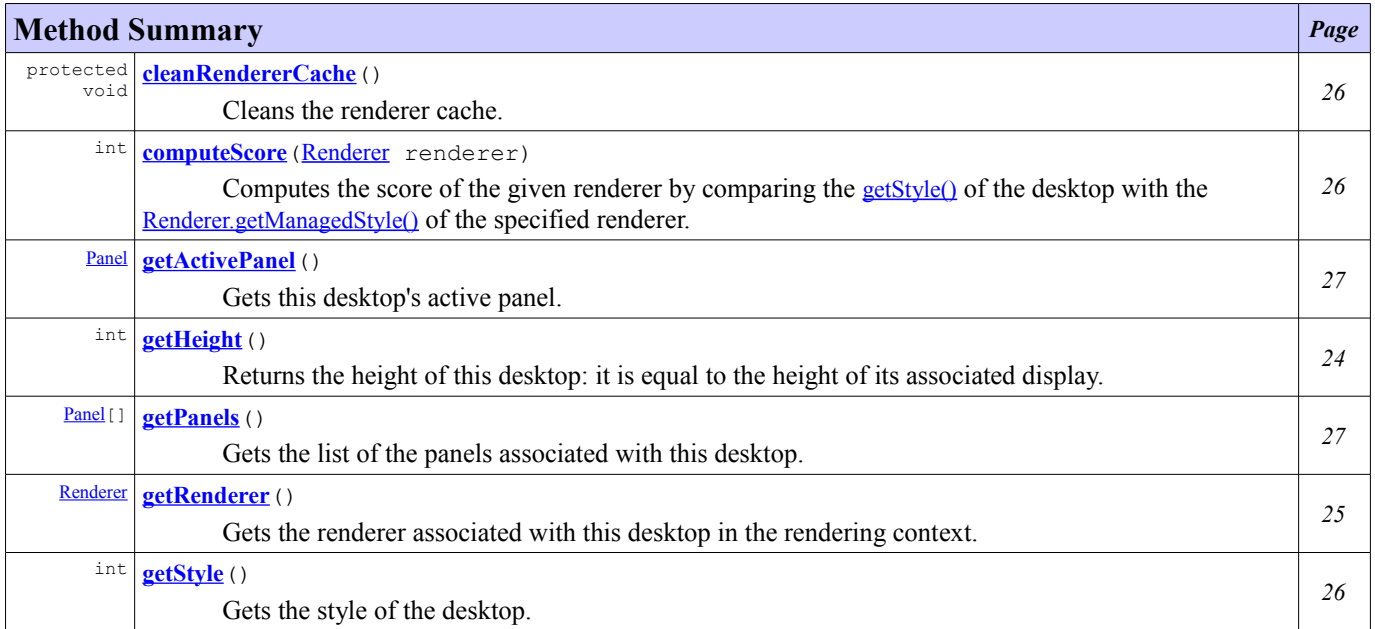

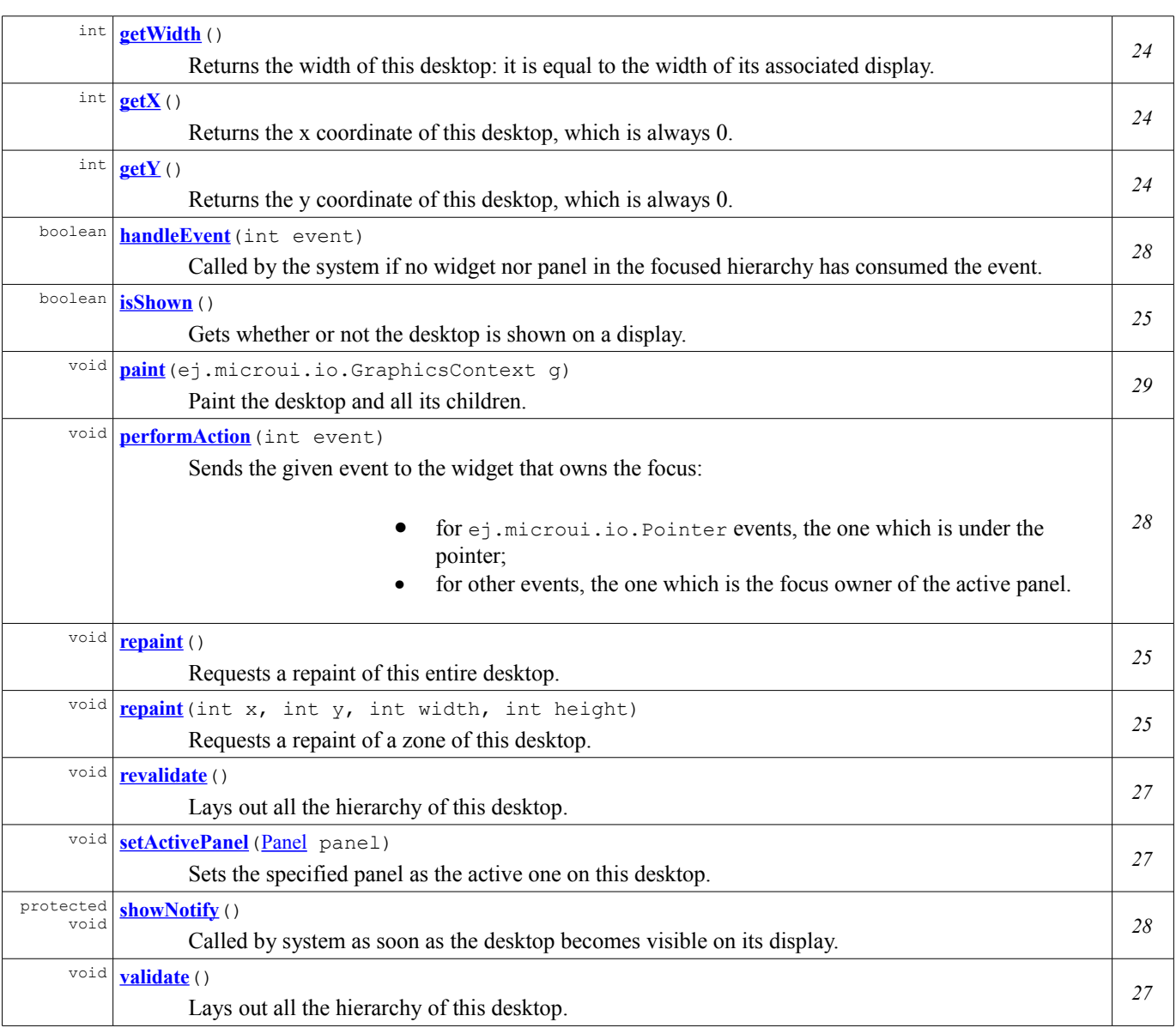

### **Methods inherited from class ej.microui.io.Displayable**

getDisplay, hide, hideNotify, show

## **Constructor Detail**

### <span id="page-30-1"></span>**Desktop**

public **Desktop**()

Creates a new desktop on the default display. Identical to new Desktop(ej.microui.io.Display.getDefaultDisplay()).

### <span id="page-30-0"></span>**Desktop**

public **Desktop**(ej.microui.io.Display display)

Creates a new desktop on the specified display. The newly created desktop is hidden.

**Parameters:**

display - the display for which the desktop is created

**Throws:**

```
NullPointerException - if display is null
```
## **Method Detail**

#### <span id="page-31-2"></span>**getX**

```
public int getX()
```
Returns the x coordinate of this desktop, which is always 0.

**Specified by:**

[getX](#page-58-2) in interface [Renderable](#page-57-0)

**Returns:**

the x coordinate of this desktop

### <span id="page-31-1"></span>**getY**

```
public int getY()
```
Returns the y coordinate of this desktop, which is always 0.

**Specified by:**

[getY](#page-58-1) in interface [Renderable](#page-57-0)

**Returns:**

the y coordinate of this desktop

### <span id="page-31-3"></span>**getWidth**

```
public int getWidth()
```
Returns the width of this desktop: it is equal to the width of its associated display.

```
Specified by:
       getWidthRenderable
Returns:
       the width of this desktop
```
### <span id="page-31-0"></span>**getHeight**

```
public int getHeight()
```
Returns the height of this desktop: it is equal to the height of its associated display.

**Specified by:**

[getHeight](#page-59-1) in interface [Renderable](#page-57-0) **Returns:** the height of this desktop

#### <span id="page-32-3"></span>**isShown**

```
public boolean isShown()
```
Gets whether or not the desktop is shown on a display.

```
Specified by:
       isShownRenderable
Overrides:
       isShown in class ej.microui.io.Displayable
Returns:
       true if the desktop is shown, false otherwise.
See Also:
       ej.microui.io.Displayable.getDisplay()
```
#### <span id="page-32-2"></span>**repaint**

public void **repaint**()

Requests a repaint of this entire desktop. This method returns immediately; the repaint of the desktop is performed asynchronously. If the desktop is not shown, nothing is done.

#### **Specified by:**

[repaint](#page-59-3) in interface [Renderable](#page-57-0)

**Overrides:**

repaint in class ej.microui.io.Displayable

#### <span id="page-32-1"></span>**repaint**

```
public void repaint(int x,
                     int y,
                     int width,
                     int height)
```
Requests a repaint of a zone of this desktop. This method returns immediately; the repaint of the desktop is performed asynchronously. If the desktop is not shown, nothing is done.

#### **Specified by:**

[repaint](#page-59-2) in interface [Renderable](#page-57-0)

**Parameters:**

x - the relative x coordinate of the area to repaint

y - the relative y coordinate of the area to repaint

width - the width of the area to repaint

height - the height of the area to repaint

### <span id="page-32-0"></span>**getRenderer**

public [Renderer](#page-92-0) **getRenderer**()

Gets the renderer associated with this desktop in the rendering context.

The renderer is located using the **[RenderingContext](#page-95-0)** default algorithm. The renderer is kept in cache until the state of the rendering context is changed. **Specified by:** [getRenderer](#page-57-1) in interface [Renderable](#page-57-0) **Returns:** the renderer associated with this desktop, or null if none **See Also:** [RenderingContext.getRenderer\(Renderable\)](#page-97-2), [RenderingContext.getState\(\)](#page-97-1)

### <span id="page-33-2"></span>**cleanRendererCache**

protected void **cleanRendererCache**()

Cleans the renderer cache.

Subclasses can call this method when the style of the desktop is changed and the best-fit renderer may be different (even though the pool of renderers may not have changed). The next time **getRenderer**() is called a new search will be performed.

#### <span id="page-33-0"></span>**getStyle**

public int **getStyle**()

Gets the style of the desktop. The style is used to get the best match renderer to associate with this desktop.

Always returns 0 but may be overridden in subclasses.

```
Specified by:
        getStyleRenderable
Returns:
        the style
Since:
        1.0
See Also:
        Renderer.getManagedStyle(), getRenderer()
```
#### <span id="page-33-1"></span>**computeScore**

public int **computeScore**([Renderer](#page-92-0) renderer)

Computes the score of the given renderer by comparing the  $getStyle()$  of the desktop with the [Renderer.getManagedStyle\(\)](#page-93-0) of the specified renderer. The score is bigger when the renderer matches the style and lower when it does not match. The score is computed using the **[RenderingContext.computeScore\(int, int\)](#page-97-0)** algorithm.

```
Specified by:
```
[computeScore](#page-58-3) in interface [Renderable](#page-57-0)

**Parameters:**

renderer - the renderer to compute score with

```
Returns:
```
the score between the given style and the receiver style

**Since:**

1.0 **See Also:**

[RenderingContext.computeScore\(int, int\)](#page-97-0)

### <span id="page-34-1"></span>**getActivePanel**

```
public Panel getActivePanel()
```
Gets this desktop's active panel. The active panel is the last in the panel's list.

#### **Returns:**

the desktop's active panel, or null if none

### <span id="page-34-3"></span>**setActivePanel**

```
Panel(Panel panel)
```
Sets the specified panel as the active one on this desktop.

#### **Parameters:**

panel - the panel to set active **Throws:** NullPointerException - if the specified panel is null IllegalArgumentException - if the specified panel is not on this desktop **See Also:** [getActivePanel\(\)](#page-34-1)

#### <span id="page-34-0"></span>**getPanels**

```
public Panel[] getPanels()
```
Gets the list of the panels associated with this desktop. A panel is added to this list when it executes **[Panel.show\(Desktop\)](#page-49-0)** and removed when it executes **[Panel.hide\(\)](#page-50-0)**.

#### **Returns:**

the list of the panels on this desktop

#### <span id="page-34-4"></span>**revalidate**

```
public void revalidate()
```
Lays out all the hierarchy of this desktop.

It performs the method [validate\(\)](#page-34-2) asynchronously. Therefore this method is not blocked waiting until the validation of the hierarchy is done.

Nothing is done if it is not shown.

**Since:** 1.0 **See Also:** [validate\(\)](#page-34-2)

### <span id="page-34-2"></span>**validate**

```
public void validate()
```
Lays out all the hierarchy of this desktop.

**Since:** 1.0 **See Also:** [Panel.validate\(\)](#page-55-0)

#### <span id="page-35-0"></span>**showNotify**

```
protected void showNotify()
```
Called by system as soon as the desktop becomes visible on its display.

Asks for a revalidation of the entire desktop.

#### **Overrides:**

```
showNotify in class ej.microui.io.Displayable
Since:
        1.0
See Also:
        revalidate()
```
### <span id="page-35-2"></span>**handleEvent**

```
public boolean handleEvent(int event)
```
Called by the system if no widget nor panel in the focused hierarchy has consumed the event.

```
Specified by:
        handleEvent in interface Renderable
Parameters:
        event - the event to handle
Returns:
         true if the desktop has consumed the event, false otherwise
Since:
        0.9
```
### <span id="page-35-1"></span>**performAction**

```
public void performAction(int event)
```
Sends the given event to the widget that owns the focus:

- for ej.microui.io.Pointer events, the one which is under the pointer;
- for other events, the one which is the focus owner of the active panel.

#### **Overrides:**

```
performAction in class ej.microui.io.Displayable
Parameters:
       event - the event to handle
```
### **paint**

```
public void paint(ej.microui.io.GraphicsContext g)
```
Paint the desktop and all its children.

If there is no Panel on the desktop or if the desktop is not visible, this call has no effect.

### **Overrides:**

paint in class ej.microui.io.Displayable

# <span id="page-37-3"></span>**Class Dialog**

#### <span id="page-37-2"></span>**[ej.mwt](#page-37-2)**

java.lang.Object [ej.mwt.Panel](#page-44-0) **ej.mwt.Dialog**

### **All Implemented Interfaces:**

[Renderable](#page-57-0)

public class **Dialog** extends [Panel](#page-44-0)

A dialog is a specific panel that once shown is the only one that receives all input events until it is hidden.

If several dialogs are shown, they are stacked and only the last one is active.

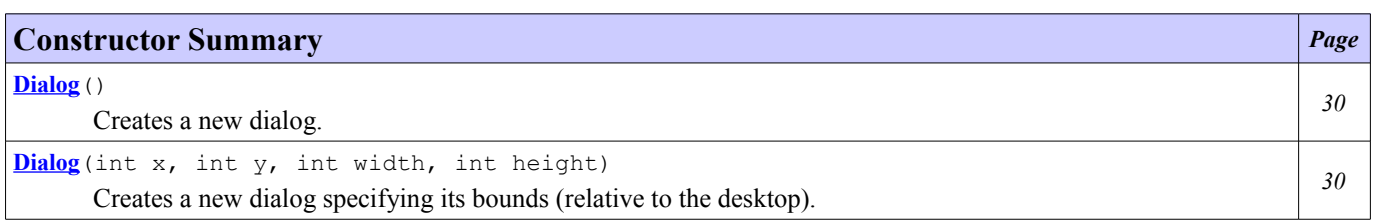

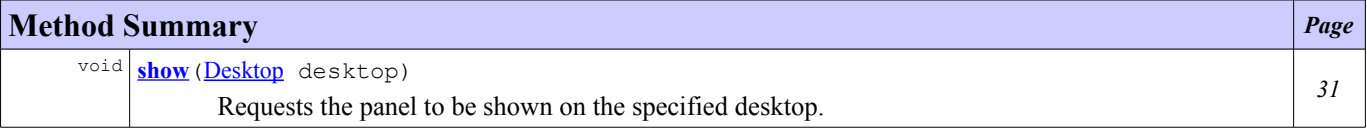

#### **Methods inherited from class ej.mwt[.Panel](#page-44-0)**

[becameActive](#page-50-3), [becameInactive](#page-51-3), [cleanRendererCache](#page-53-3), [computeScore](#page-53-2), [contains](#page-52-3), [getDesktop](#page-51-2), [getFocus](#page-54-3), [getHeight](#page-48-4), [getPreferredHeight](#page-49-2), [getPreferredWidth](#page-48-3), [getRenderer](#page-53-1), [getStyle](#page-53-0), [getWidget](#page-47-3), [getWidgetAt](#page-52-2), [getWidth](#page-47-2), [getX](#page-47-1), [getY](#page-47-0), [handleEvent](#page-56-1), [hide](#page-50-2), [invalidate](#page-55-3), [isActive](#page-50-1), [isPacked](#page-54-2), [isShown](#page-50-0), [isTransparent](#page-52-1), [isValid](#page-55-2), [repaint](#page-51-0), repaint, [revalidate](#page-55-1), [setBounds](#page-48-2), [setFocus](#page-54-1), [setLocation](#page-48-1), [setPacked](#page-54-0), [setPreferredSize](#page-49-1), [setSize](#page-48-0), [setTransparent](#page-52-0), [setWidget](#page-46-0), [show](#page-49-0), [validate](#page-56-0), validate

### **Constructor Detail**

### <span id="page-37-1"></span>**Dialog**

public **Dialog**()

Creates a new dialog. Identical to new Dialog(0,  $0, 0, 0$ ).

### <span id="page-37-0"></span>**Dialog**

```
public Dialog(int x,
               int y,
               int width,
               int height)
```
Creates a new dialog specifying its bounds (relative to the desktop).

#### **Parameters:**

x - the relative x coordinate of the dialog y - the relative y coordinate of the dialog width - the width of the dialog height - the height of the dialog

# **Method Detail**

#### <span id="page-38-0"></span>**show**

public void **show**([Desktop](#page-29-0) desktop)

Requests the panel to be shown on the specified desktop.

The method does not return while the dialog is shown. During this period, all the input events are sent only to this dialog.

#### **Overrides:**

[show](#page-49-3) in class [Panel](#page-44-0)

#### **Parameters:**

desktop - the desktop

### **Throws:**

NullPointerException - if desktop is null.

### **See Also:**

[Panel.show\(Desktop\)](#page-49-3)

# **Class MWT**

<span id="page-39-0"></span>**[ej.mwt](#page-39-0)**

java.lang.Object

 $\overline{\phantom{a}}$ **ej.mwt.MWT**

public class **MWT** extends Object

This class defines standard flags to use in bit-fields.

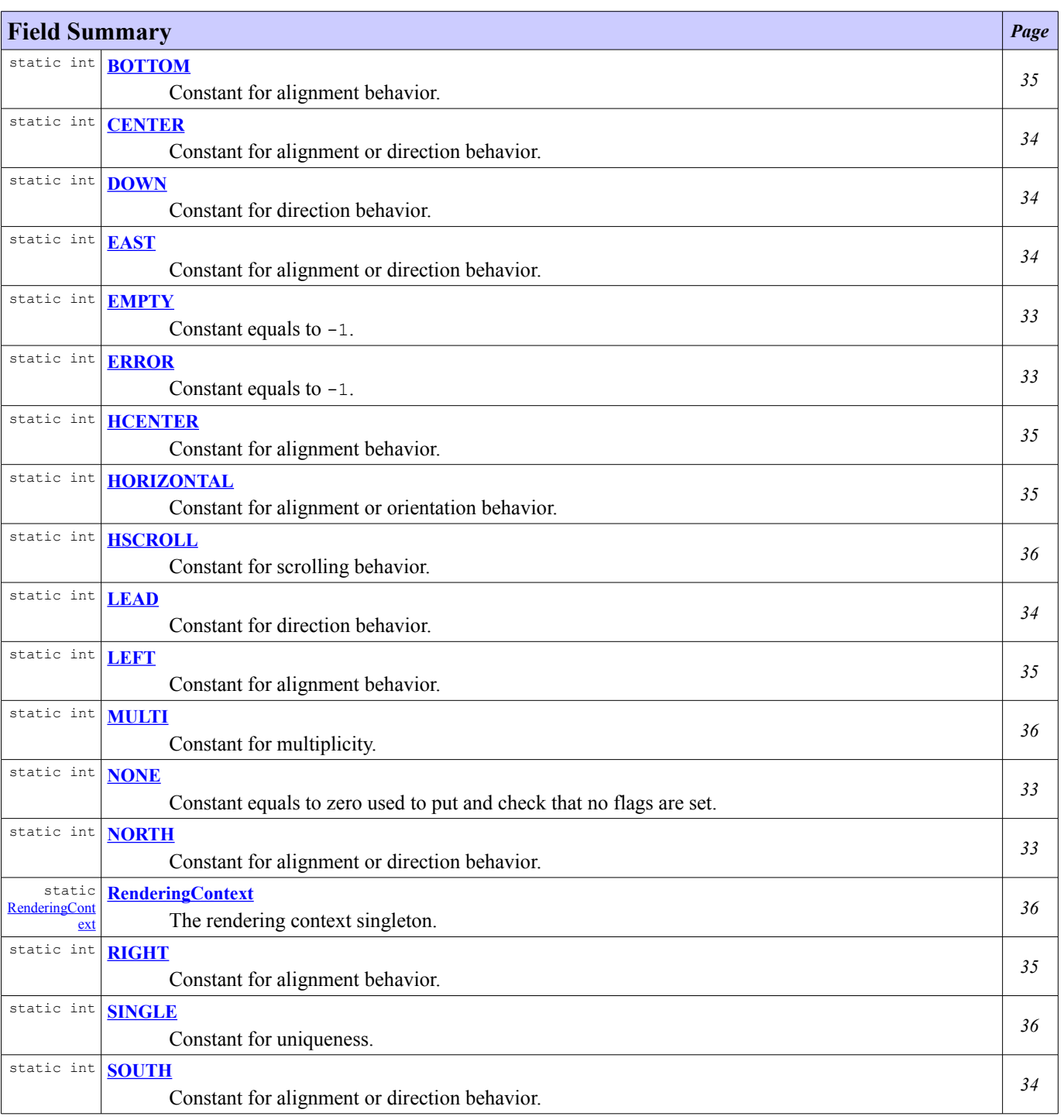

#### *Class MWT*

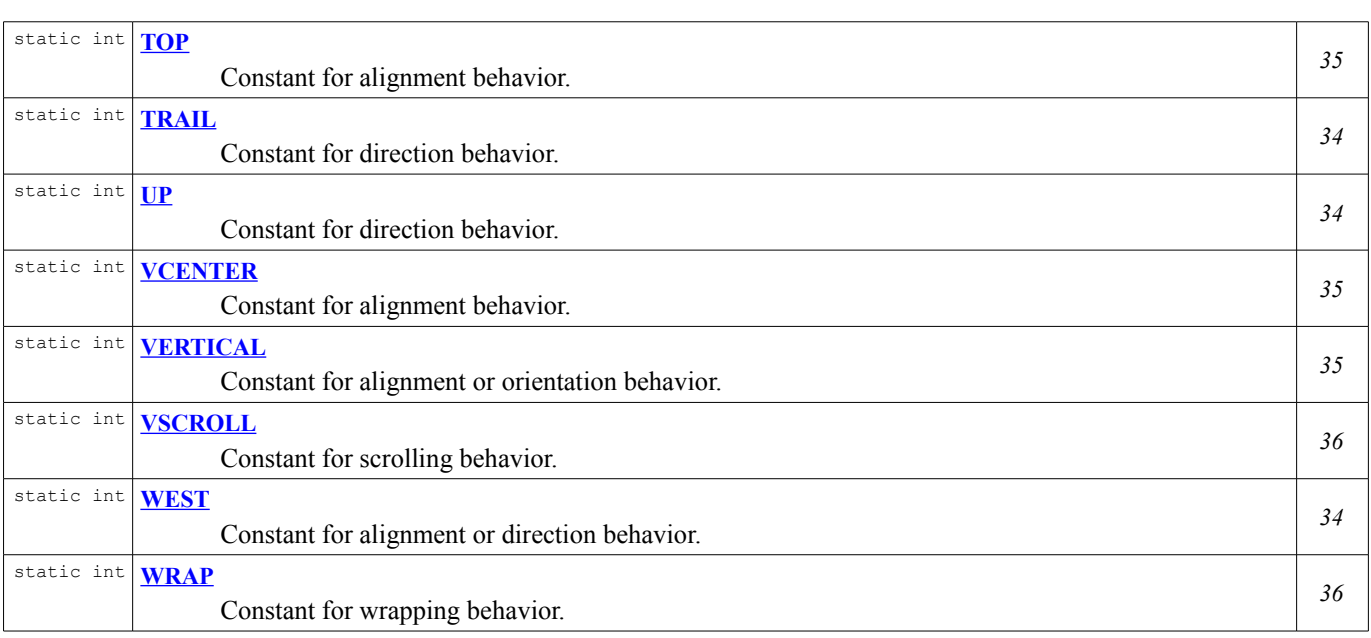

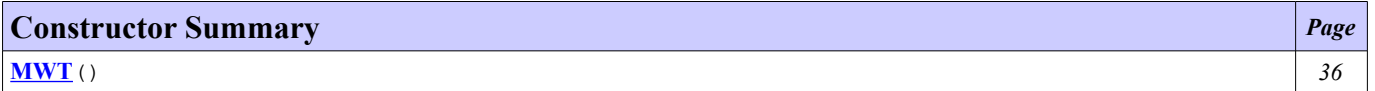

# **Field Detail**

### <span id="page-40-2"></span>**ERROR**

public static final int **ERROR**

Constant equals to -1.

## <span id="page-40-3"></span>**EMPTY**

public static final int **EMPTY**

Constant equals to -1.

### <span id="page-40-1"></span>**NONE**

public static final int **NONE**

Constant equals to zero used to put and check that no flags are set.

### <span id="page-40-0"></span>**NORTH**

public static final int **NORTH**

Constant for alignment or direction behavior.

### <span id="page-41-0"></span>**SOUTH**

public static final int **SOUTH**

Constant for alignment or direction behavior.

### <span id="page-41-5"></span>**WEST**

public static final int **WEST**

Constant for alignment or direction behavior.

### <span id="page-41-2"></span>**EAST**

public static final int **EAST**

Constant for alignment or direction behavior.

### <span id="page-41-4"></span>**CENTER**

public static final int **CENTER**

Constant for alignment or direction behavior.

### <span id="page-41-6"></span>**UP**

public static final int **UP**

Constant for direction behavior. (Same as [NORTH](#page-40-0))

### <span id="page-41-3"></span>**DOWN**

public static final int **DOWN**

Constant for direction behavior. (Same as [SOUTH](#page-41-0))

### <span id="page-41-1"></span>**LEAD**

public static final int **LEAD**

Constant for direction behavior. (Same as [WEST](#page-41-5))

### <span id="page-41-7"></span>**TRAIL**

public static final int **TRAIL**

Constant for direction behavior. (Same as [EAST](#page-41-2))

### <span id="page-42-7"></span>**TOP**

public static final int **TOP**

Constant for alignment behavior. (Same as [NORTH](#page-40-0))

### <span id="page-42-4"></span>**BOTTOM**

public static final int **BOTTOM**

Constant for alignment behavior. (Same as [SOUTH](#page-41-0))

### <span id="page-42-1"></span>**LEFT**

public static final int **LEFT**

Constant for alignment behavior. (Same as [WEST](#page-41-5))

### <span id="page-42-0"></span>**RIGHT**

public static final int **RIGHT**

Constant for alignment behavior. (Same as [EAST](#page-41-2))

### <span id="page-42-3"></span>**HCENTER**

public static final int **HCENTER**

Constant for alignment behavior.

### <span id="page-42-6"></span>**VCENTER**

public static final int **VCENTER**

Constant for alignment behavior.

### <span id="page-42-2"></span>**HORIZONTAL**

public static final int **HORIZONTAL**

Constant for alignment or orientation behavior.

### <span id="page-42-5"></span>**VERTICAL**

public static final int **VERTICAL**

Constant for alignment or orientation behavior.

### <span id="page-43-3"></span>**HSCROLL**

public static final int **HSCROLL**

Constant for scrolling behavior.

### <span id="page-43-6"></span>**VSCROLL**

public static final int **VSCROLL**

Constant for scrolling behavior.

### <span id="page-43-0"></span>**SINGLE**

public static final int **SINGLE**

Constant for uniqueness.

### <span id="page-43-2"></span>**MULTI**

public static final int **MULTI**

Constant for multiplicity.

### <span id="page-43-5"></span>**WRAP**

public static final int **WRAP**

Constant for wrapping behavior.

### <span id="page-43-1"></span>**RenderingContext**

public static final [RenderingContext](#page-95-0) **RenderingContext**

The rendering context singleton.

## **Constructor Detail**

### <span id="page-43-4"></span>**MWT**

public **MWT**()

# <span id="page-44-0"></span>**Class Panel**

<span id="page-44-1"></span>**[ej.mwt](#page-44-1)**

java.lang.Object

 $\overline{\phantom{a}}$ **ej.mwt.Panel**

**All Implemented Interfaces:**

[Renderable](#page-57-0)

### **Direct Known Subclasses:** [Dialog](#page-37-3)

public class **Panel** extends Object implements [Renderable](#page-57-0)

A panel is a [Renderable](#page-57-0) object that can be shown on a [Desktop](#page-29-0). It can contain a [Widget](#page-61-0).

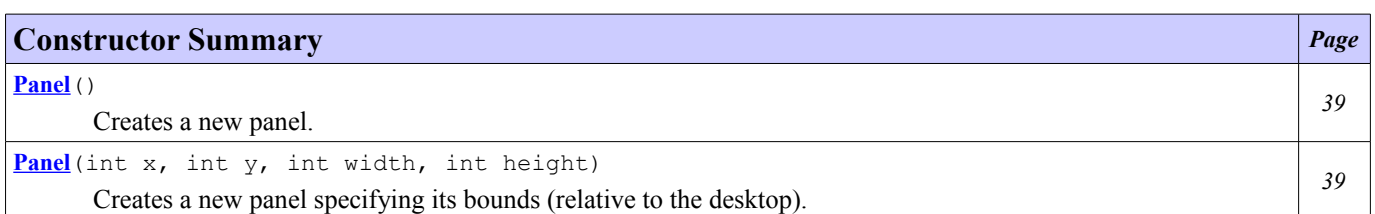

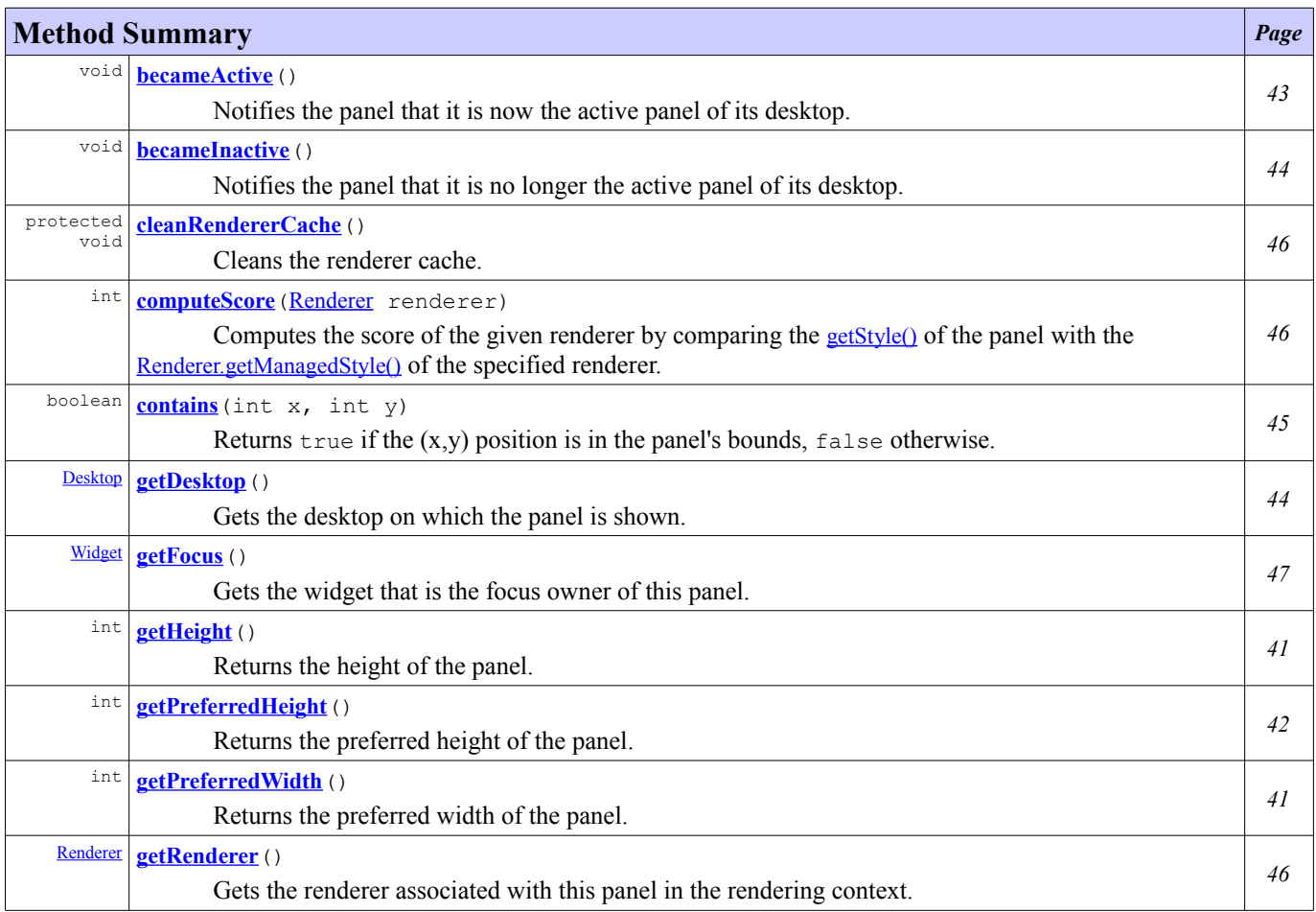

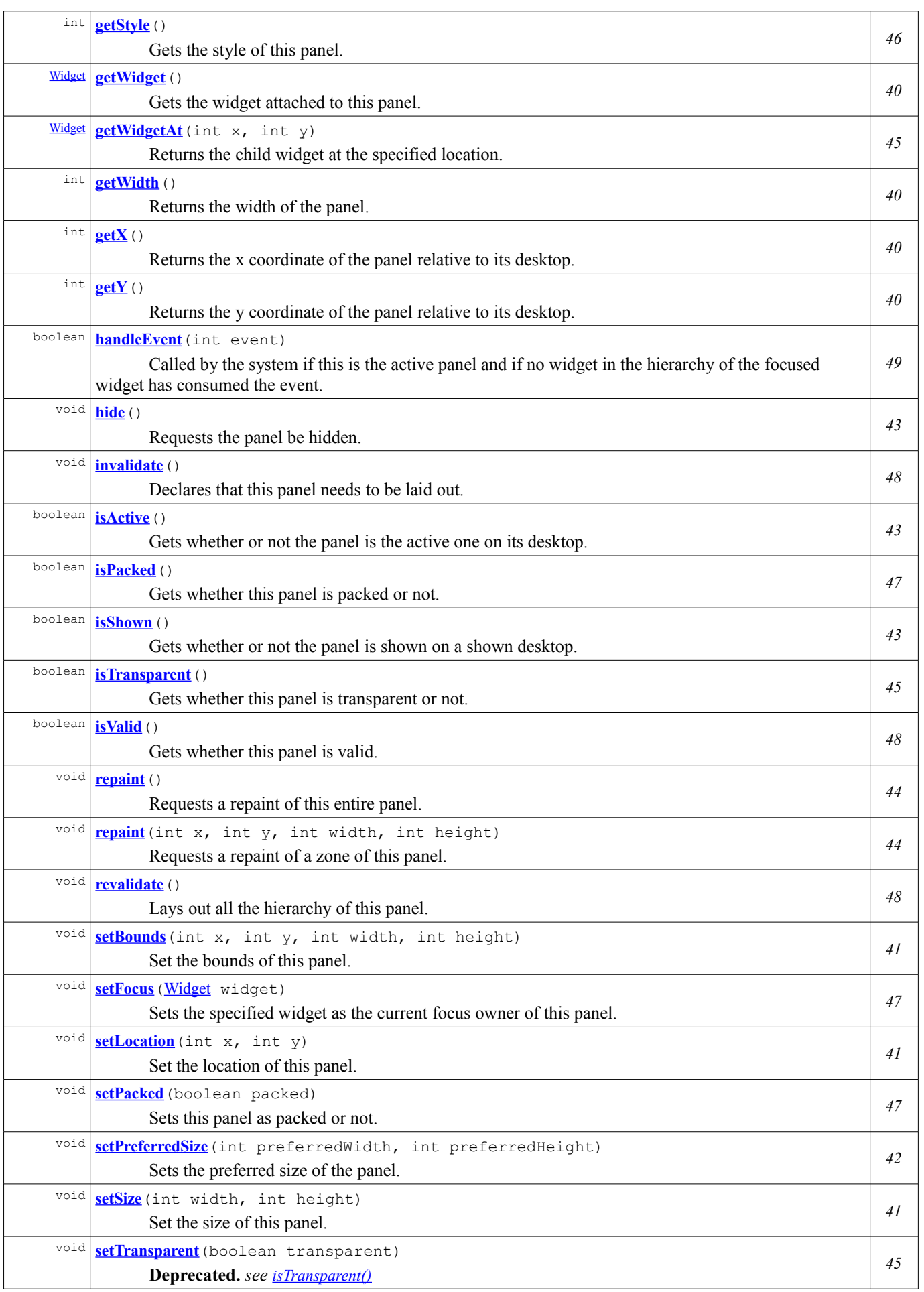

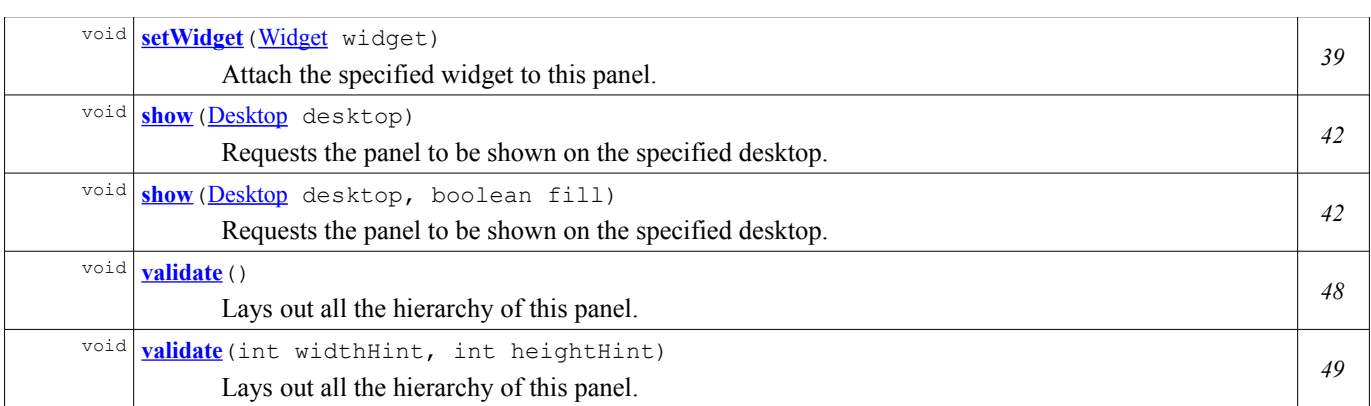

# **Constructor Detail**

### <span id="page-46-2"></span>**Panel**

```
public Panel()
```
Creates a new panel.

By default:

- its bounds are 0,
- it is packed.

**See Also:**

[setPacked\(boolean\)](#page-54-0)

### <span id="page-46-1"></span>**Panel**

```
public Panel(int x,
             int y,
             int width,
             int height)
```
Creates a new panel specifying its bounds (relative to the desktop).

The panel is set as not packed.

#### **Parameters:**

- x the relative x coordinate of the panel
- y the relative y coordinate of the panel
- width the width of the panel
- height the height of the panel

#### **See Also:**

[setPacked\(boolean\)](#page-54-0)

### **Method Detail**

### <span id="page-46-0"></span>**setWidget**

```
Widget (Widget widget)
```
Attach the specified widget to this panel.

If there is already a widget on this panel, the former is detached from the latter. If the specified widget is null, the panel does not hold a widget anymore.

The panel is also ask to be revalidated if shown.

#### **Parameters:**

widget - the widget to set **See Also:** [revalidate\(\)](#page-55-1)

### <span id="page-47-3"></span>**getWidget**

```
public Widget getWidget()
```
Gets the widget attached to this panel.

**Returns:**

the widget attached with this panel or null

### <span id="page-47-1"></span>**getX**

public int **getX**()

Returns the x coordinate of the panel relative to its desktop.

**Specified by:** [getX](#page-58-2) in interface [Renderable](#page-57-0) **Returns:** the relative x coordinate of the panel

### <span id="page-47-0"></span>**getY**

public int **getY**()

Returns the y coordinate of the panel relative to its desktop.

**Specified by:** [getY](#page-58-1) in interface [Renderable](#page-57-0) **Returns:** the relative y coordinate of the panel

### <span id="page-47-2"></span>**getWidth**

public int **getWidth**()

Returns the width of the panel.

**Specified by:** [getWidth](#page-58-0) in interface [Renderable](#page-57-0) **Returns:** the width of the panel

### <span id="page-48-4"></span>**getHeight**

```
public int getHeight()
```
Returns the height of the panel.

**Specified by:**

[getHeight](#page-59-0) in interface [Renderable](#page-57-0)

**Returns:**

the height of the panel

### <span id="page-48-1"></span>**setLocation**

```
public void setLocation(int x,
                        int y)
```
Set the location of this panel.

#### **Parameters:**

x - the x coordinate to set y - the y coordinate to set

### <span id="page-48-0"></span>**setSize**

```
public void setSize(int width,
                    int height)
```
Set the size of this panel.

**Parameters:**

width - the width to set height - the height to set

#### <span id="page-48-2"></span>**setBounds**

```
public void setBounds(int x,
                      int y,
                      int width,
                      int height)
```
Set the bounds of this panel.

#### **Parameters:**

x - the x coordinate to set y - the y coordinate to set width - the width to set height - the height to set

### <span id="page-48-3"></span>**getPreferredWidth**

```
public int getPreferredWidth()
```
Returns the preferred width of the panel. The result returned is meaningful only if  $isValid()$  is true or if [setPreferredSize\(int, int\)](#page-49-1) has been called explicitly.

#### **Returns:**

the preferred width of the panel

### <span id="page-49-2"></span>**getPreferredHeight**

```
public int getPreferredHeight()
```
Returns the preferred height of the panel. The result returned is meaningful only if  $\frac{1}{18}$ Valid() is true or if [setPreferredSize\(int, int\)](#page-49-1) has been called explicitly.

#### **Returns:**

the preferred height of the panel

### <span id="page-49-1"></span>**setPreferredSize**

```
public void setPreferredSize(int preferredWidth,
                             int preferredHeight)
```
Sets the preferred size of the panel.

#### **Parameters:**

preferredWidth - the width to set preferredHeight - the height to set

#### <span id="page-49-3"></span>**show**

```
public void showDesktop desktop)
```
Requests the panel to be shown on the specified desktop.

Identical to calling [show\(Desktop, boolean\)](#page-49-0) with fill set to false.

#### **Parameters:**

desktop - the desktop

**Throws:**

NullPointerException - if desktop is null.

**See Also:**

[show\(Desktop, boolean\)](#page-49-0), [hide\(\)](#page-50-2), [isShown\(\)](#page-50-0), [revalidate\(\)](#page-55-1)

#### <span id="page-49-0"></span>**show**

public void **show**([Desktop](#page-29-0) desktop, boolean fill)

Requests the panel to be shown on the specified desktop.

If fill is true, it is fitted to desktop size minus the panel margin and it will be set as not packed. If fill is false and no size has been set, it will be set as packed. If the desktop is shown, the panel is automatically validated. The panel is added to the list of panels known by the desktop.

Special cases:

- If the panel is already shown on this desktop, nothing is changed.
- If the panel is already shown on another desktop, it is hidden on this desktop before being shown on the new one.

#### **Parameters:**

- desktop the desktop
- fill true to fit the panel to the desktop size, false otherwise

### **Throws:**

NullPointerException - if desktop is null.

**See Also:**

[hide\(\)](#page-50-2), [isShown\(\)](#page-50-0), [revalidate\(\)](#page-55-1), [setPacked\(boolean\)](#page-54-0)

### <span id="page-50-2"></span>**hide**

public void **hide**()

Requests the panel be hidden. The panel is invalidated. The panel is removed from the list of panels known by the desktop.

#### **See Also:**

[show\(Desktop\)](#page-49-3), [isShown\(\)](#page-50-0)

### <span id="page-50-0"></span>**isShown**

```
public boolean isShown()
```
Gets whether or not the panel is shown on a shown desktop.

### **Specified by:**

[isShown](#page-59-1) in interface [Renderable](#page-57-0) **Returns:** true if the panel is shown, false otherwise. **See Also:**

[getDesktop\(\)](#page-51-2), [Desktop.isShown\(\)](#page-32-0)

### <span id="page-50-1"></span>**isActive**

public boolean **isActive**()

Gets whether or not the panel is the active one on its desktop. If the panel is not shown on a desktop, return false.

#### **Returns:**

true if the panel is the active one, false otherwise.

**See Also:**

[isShown\(\)](#page-50-0), [getDesktop\(\)](#page-51-2)

### <span id="page-50-3"></span>**becameActive**

```
public void becameActive()
```
Notifies the panel that it is now the active panel of its desktop. The subclasses can override this method to add behavior.

### <span id="page-51-3"></span>**becameInactive**

```
public void becameInactive()
```
Notifies the panel that it is no longer the active panel of its desktop. The subclasses can override this method to add behavior.

### <span id="page-51-2"></span>**getDesktop**

```
public Desktop getDesktop()
```
Gets the desktop on which the panel is shown. Returns null if the panel is not shown.

#### **Returns:**

the desktop on which the panel is shown or null.

**See Also:** [isShown\(\)](#page-50-0)

# <span id="page-51-1"></span>**repaint**

public void **repaint**()

Requests a repaint of this entire panel. This method returns immediately; repainting of the panel is performed asynchronously. If the panel is not shown, nothing is done.

If the panel is transparent, it requests a repaint of its parent within the panel's bounds.

#### **Specified by:**

[repaint](#page-59-3) in interface [Renderable](#page-57-0)

### <span id="page-51-0"></span>**repaint**

```
public void repaint(int x,
                     int y,
                     int width,
                     int height)
```
Requests a repaint of a zone of this panel. This method returns immediately; repainting of the panel is performed asynchronously.

If the panel is not shown, nothing is done.

If the panel is transparent, it requests a repaint of its parent within the requested bounds.

### **Specified by:**

[repaint](#page-59-2) in interface [Renderable](#page-57-0)

### **Parameters:**

x - the relative x coordinate of the area to repaint

- y the relative y coordinate of the area to repaint
- width the width of the area to repaint
- height the height of the area to repaint

### <span id="page-52-0"></span>**setTransparent**

```
public void setTransparent(boolean transparent)
```
**Deprecated.** *see [isTransparent\(\)](#page-52-1)*

### <span id="page-52-1"></span>**isTransparent**

```
public boolean isTransparent()
```
Gets whether this panel is transparent or not. A panel is transparent if if its renderer is null.

A transparent panel means that it will not repaint ALL the rectangular zone defined by its bounds. Then each time it needs to be repainted, its parent (recursively if also transparent) will be repainted within the bounds of the panel. Each time a non-transparent panel needs to be repainted, it is the only one to be repainted.

#### **Returns:**

true if this panel is transparent, false otherwise.

**See Also:** [contains\(int, int\)](#page-52-3)

# <span id="page-52-3"></span>**contains**

```
public boolean contains(int x,
                         int y)
```
Returns true if the  $(x, y)$  position is in the panel's bounds, false otherwise. The location is considered here as a relative location to the desktop.

#### **Parameters:**

```
x - x coordinate
         y - y coordinate
Returns:
         true if the (x,y) position is in the panel bounds, false otherwise.
See Also:
         isTransparent()
```
### <span id="page-52-2"></span>**getWidgetAt**

```
public Widget getWidgetAt(int x,
                            int y)
```
Returns the child widget at the specified location. If this panel does not contains  $(x, y)$ , null is returned. The location is considered here as a relative location to the desktop.

#### **Parameters:**

```
x - x coordinate
         y - y coordinate
Returns:
         the widget at the location, null if no widget is found in this panel hierarchy.
See Also:
         Widget.getWidgetAt(int, int)
```
#### <span id="page-53-1"></span>**getRenderer**

public [Renderer](#page-92-0) **getRenderer**()

Gets the renderer associated with this panel in the rendering context.

The renderer is located using the [RenderingContext](#page-95-0) default algorithm. The renderer is kept in cache until the state of the rendering context is changed.

#### **Specified by:**

[getRenderer](#page-57-1) in interface [Renderable](#page-57-0)

**Returns:**

the renderer associated with this panel, or null if none

**See Also:**

[RenderingContext.getRenderer\(Renderable\)](#page-97-1)

### <span id="page-53-3"></span>**cleanRendererCache**

protected void **cleanRendererCache**()

Cleans the renderer cache.

Subclasses can call this method when the style of the desktop is changed and the best-fit renderer may be different (even though the pool of renderers may not have changed). The next time **getRenderer**() is called a new search will be performed.

#### <span id="page-53-0"></span>**getStyle**

```
public int getStyle()
```
Gets the style of this panel. The style is used to get the best match renderer to associate with this panel.

Always returns 0 but may be overridden in subclasses.

**Specified by:** [getStyle](#page-58-4) in interface [Renderable](#page-57-0) **Returns:** the style **Since:** 1.0 **See Also:**

[Renderer.getManagedStyle\(\)](#page-93-0), [getRenderer\(\)](#page-53-1)

#### <span id="page-53-2"></span>**computeScore**

public int **computeScore**([Renderer](#page-92-0) renderer)

Computes the score of the given renderer by comparing the  $getStyle()$  of the panel with the [Renderer.getManagedStyle\(\)](#page-93-0) of the specified renderer.

The score is bigger when the renderer matches the style and lower when it does not match.

The score is computed using the **[RenderingContext.computeScore\(int, int\)](#page-97-0)** algorithm.

#### **Specified by:**

[computeScore](#page-58-3) in interface [Renderable](#page-57-0)

#### **Parameters:**

renderer - the renderer to compute score with

#### **Returns:**

the score between the given style and the receiver style

#### **Since:** 1.0

#### **See Also:**

[RenderingContext.computeScore\(int, int\)](#page-97-0)

### <span id="page-54-1"></span>**setFocus**

```
public void setFocus(Widget widget)
```
Sets the specified widget as the current focus owner of this panel. If the widget is not enabled, nothing is done. If the widget already own the focus, nothing is done. Throws an IllegalArgumentException if the specified widget is not in the panel.

#### **Parameters:**

widget - the widget to focus

#### **Throws:**

IllegalArgumentException - if the specified widget is not in the panel

#### <span id="page-54-3"></span>**getFocus**

```
public Widget getFocus()
```
Gets the widget that is the focus owner of this panel.

#### **Returns:**

the widget that own the focus on this panel or null

### <span id="page-54-0"></span>**setPacked**

```
public void setPacked(boolean packed)
```
Sets this panel as packed or not.

This property is used when the panel is validated: if it is packed (specified boolean is  $true$ ), the panel is resized to the preferred size of its widgets, otherwise its widgets fill its size.

#### **Parameters:**

```
packed - true to pack the panel, false otherwise
```
**Since:**

**See Also:**

1.0

[revalidate\(\)](#page-55-1), [setSize\(int, int\)](#page-48-0)

### <span id="page-54-2"></span>**isPacked**

```
public boolean isPacked()
```
Gets whether this panel is packed or not.

```
Returns:
         true if this panel is packed, false otherwise.
Since:
         1.0
See Also:
         setPacked(boolean)
```
### <span id="page-55-3"></span>**invalidate**

```
public void invalidate()
```
Declares that this panel needs to be laid out.

**See Also:**

[revalidate\(\)](#page-55-1), [validate\(\)](#page-55-0)

### <span id="page-55-2"></span>**isValid**

```
public boolean isValid()
```
Gets whether this panel is valid.

A panel is valid if its contents are correctly laid out.

#### **Returns:**

true if this panel is valid, false otherwise

**See Also:**

[invalidate\(\)](#page-55-3), [validate\(\)](#page-55-0)

### <span id="page-55-1"></span>**revalidate**

```
public void revalidate()
```
Lays out all the hierarchy of this panel.

It invalidates the panel, and then performs the method [validate\(\)](#page-55-0) asynchronously. Therefore this method is not blocked waiting until the validation of the hierarchy is done.

The panel is not validated if it is not shown or if its desktop is not shown.

**Since:**

```
1.0
See Also:
          invalidate()
```
### <span id="page-55-0"></span>**validate**

```
public void validate()
```
Lays out all the hierarchy of this panel.

If the panel is already valid, it is not validated again.

The panel is repainted if it is shown on a desktop. If the panel is declared as packed, it is resized to the preferred size of its widgets, otherwise its widgets fill its size.

#### **See Also:**

[isPacked\(\)](#page-54-2), [isValid\(\)](#page-55-2)

#### <span id="page-56-0"></span>**validate**

```
public void validate(int widthHint,
                     int heightHint)
```
Lays out all the hierarchy of this panel.

After this call the preferred size will have been established. The parameters defines the maximum size available for this panel, or **[MWT.NONE](#page-40-1)** if there is no constraint.

#### **Parameters:**

widthHint - the width available for this panel or **[MWT.NONE](#page-40-1)** heightHint - the height available for this panel or [MWT.NONE](#page-40-1)

### <span id="page-56-1"></span>**handleEvent**

#### public boolean **handleEvent**(int event)

Called by the system if this is the active panel and if no widget in the hierarchy of the focused widget has consumed the event. Panels handle ej.microui.Command.UP, ej.microui.Command.DOWN, ej.microui.Command.LEFT, and ej.microui.Command.RIGHT commands to manage navigation.

**Specified by:** [handleEvent](#page-59-4) in interface [Renderable](#page-57-0) **Parameters:** event - the event to handle **Returns:** true if the panel has consumed the event, false otherwise

# <span id="page-57-0"></span>**Interface Renderable**

<span id="page-57-2"></span>**[ej.mwt](#page-57-2)**

### **All Known Implementing Classes:**

[Composite,](#page-22-0) [Desktop,](#page-29-0) [Dialog,](#page-37-3) [Panel,](#page-44-0) [Widget](#page-61-0)

#### public interface **Renderable**

A renderable is an object that is intended to be rendered on the screen.

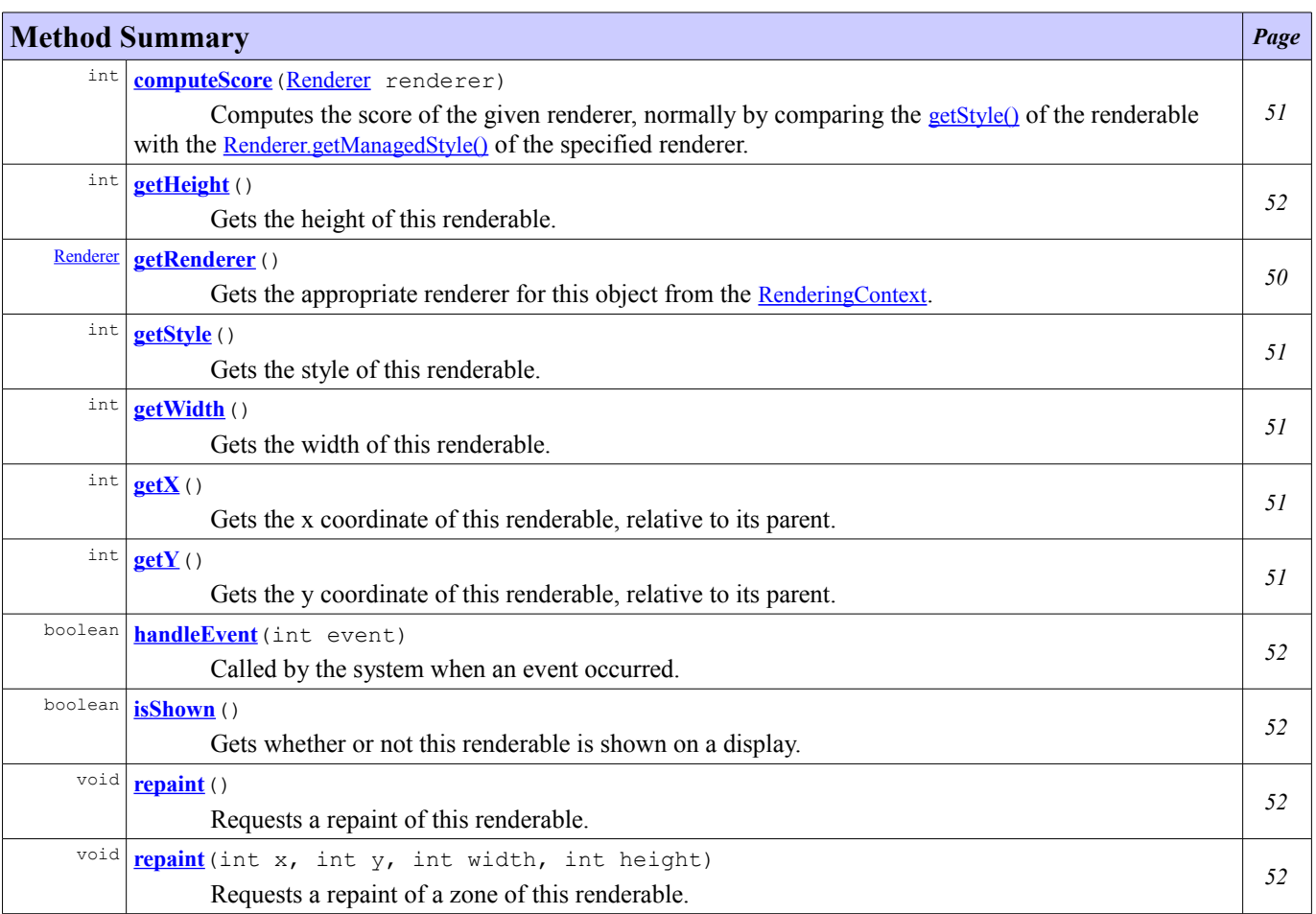

# **Method Detail**

### <span id="page-57-1"></span>**getRenderer**

### [Renderer](#page-92-0) **getRenderer**()

Gets the appropriate renderer for this object from the [RenderingContext](#page-95-0).

#### **Returns:**

the appropriate renderer or null

### <span id="page-58-4"></span>**getStyle**

```
int getStyle()
```
Gets the style of this renderable. The style is used to get the best match renderer to associate with this renderable.

**Returns:**

the style **Since:** 1.0 **See Also:**

[Renderer.getManagedStyle\(\)](#page-93-0), [getRenderer\(\)](#page-57-1)

### <span id="page-58-3"></span>**computeScore**

```
int computeScoreRenderer renderer)
```
Computes the score of the given renderer, normally by comparing the [getStyle\(\)](#page-58-4) of the renderable with the [Renderer.getManagedStyle\(\)](#page-93-0) of the specified renderer. The score is bigger when the renderer matches the style and lower when it does not match.

#### **Parameters:**

renderer - the renderer to compute score with **Returns:**

the score between the given style and the receiver style

```
Since:
         1.0
```
**See Also:**

[RenderingContext.computeScore\(int, int\)](#page-97-0)

### <span id="page-58-2"></span>**getX**

```
int getX()
```
Gets the x coordinate of this renderable, relative to its parent.

#### **Returns:**

the x coordinate

### <span id="page-58-1"></span>**getY**

```
int getY()
```
Gets the y coordinate of this renderable, relative to its parent.

#### **Returns:**

the y coordinate

### <span id="page-58-0"></span>**getWidth**

```
int getWidth()
```
Gets the width of this renderable.

#### **Returns:**

the width

### <span id="page-59-0"></span>**getHeight**

int **getHeight**()

Gets the height of this renderable.

#### **Returns:**

the height

### <span id="page-59-1"></span>**isShown**

boolean **isShown**()

Gets whether or not this renderable is shown on a display.

#### **Returns:**

true if the renderable is shown, false otherwise

#### <span id="page-59-3"></span>**repaint**

```
void repaint()
```
Requests a repaint of this renderable.

### <span id="page-59-2"></span>**repaint**

```
void repaint(int x,
              int y,
              int width,
              int height)
```
Requests a repaint of a zone of this renderable.

#### **Parameters:**

x - the relative x coordinate of the area to repaint y - the relative y coordinate of the area to repaint width - the width of the area to repaint height - the height of the area to repaint

### <span id="page-59-4"></span>**handleEvent**

boolean **handleEvent**(int event)

Called by the system when an event occurred.

Pointer-related events are sent to the pointed renderable. Other events are sent to the focus owner of the active panel and progress up its hierarchy while not consumed, until the desktop is reached.

### **Parameters:**

event - the event to handle

**Returns:**

true if the renderable has consumed the event, false otherwise

**Since:** 0.9

# <span id="page-61-0"></span>**Class Widget**

<span id="page-61-1"></span>**[ej.mwt](#page-61-1)**

java.lang.Object

**ej.mwt.Widget**

**All Implemented Interfaces:** [Renderable](#page-57-0)

**Direct Known Subclasses:**

**[Composite](#page-22-0)** 

abstract public class **Widget** extends Object implements [Renderable](#page-57-0)

Widget is the superclass of all the user interface objects.

There are a number of important concepts involving widgets:

#### Invalidation

Whenever the state of a widget changes in a way that may affect the layout of the panel of which it is a part then the hierarchy of the widget must be ask to be revalidated. This can be achieved by invoking [revalidate\(\)](#page-72-1) on the widget.

Several Widget methods, such as [setSize\(int, int\)](#page-67-1), have the side-effect of asking for a revalidation of the widget. It is normal for other methods in Widget subclasses that affect state to do likewise.

#### Validation

Validation is the process laying out the widgets on a panel. This is performed by invoking Panel.validate $\Omega$ , which has the side-effect of performing any required repainting after validation.

The [validate\(int, int\)](#page-72-0) method should not normally be invoked by applications or widget implementations. It is used by the Panel to propagate the validation request down through the widget hierarchy - widgets with children propagate the call to their children. Instead, an application will normally invoke **[Panel.revalidate\(\)](#page-55-1)** after making a set of changes to widgets.

#### Repainting

Any widget can be asked to repaint itself by invoking [repaint\(\)](#page-74-0). If a widget has children it will ask them to repaint. If the widget is transparent it will cause the relevant area of its parent to be repainted. Note that a repaint request does not trigger validation, and the scope of the repainting that results from a call to [repaint\(\)](#page-74-0) will never exceed the widget itself, its children (recursively), and, if it is transparent, its parent (recursively if the parent is also transparent).

#### Preferred size

A widget's preferred size is its optimal displayed size given its content and including any padding. Calling [validate\(int,](#page-72-0) [int\)](#page-72-0) causes the preferred size to be determined, normally with the assistance of a renderer. The preferred size is distinct from the widget's actual size on the display (which may itself be subject to clipping).

#### Actual size

The actual size is set by calling set Size(int, int) or set Bounds(int, int, int, int). Note that a widget's size never includes its margin. A Widget is rendered within a rectangle whose size is defined by the actual size.

#### Layout

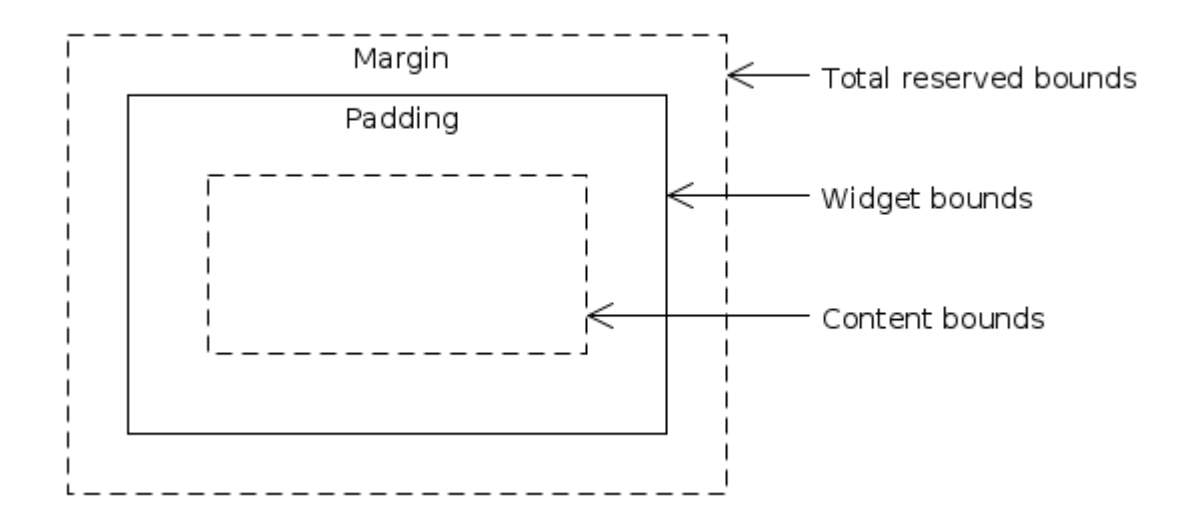

#### **See Also:**

[Renderer](#page-92-0), [WidgetRenderer](#page-102-0)

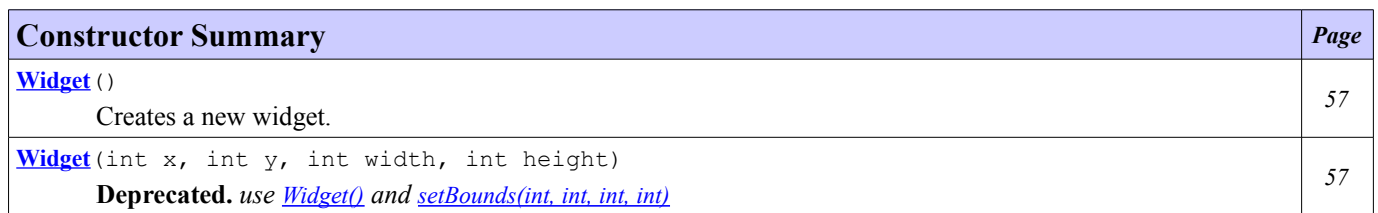

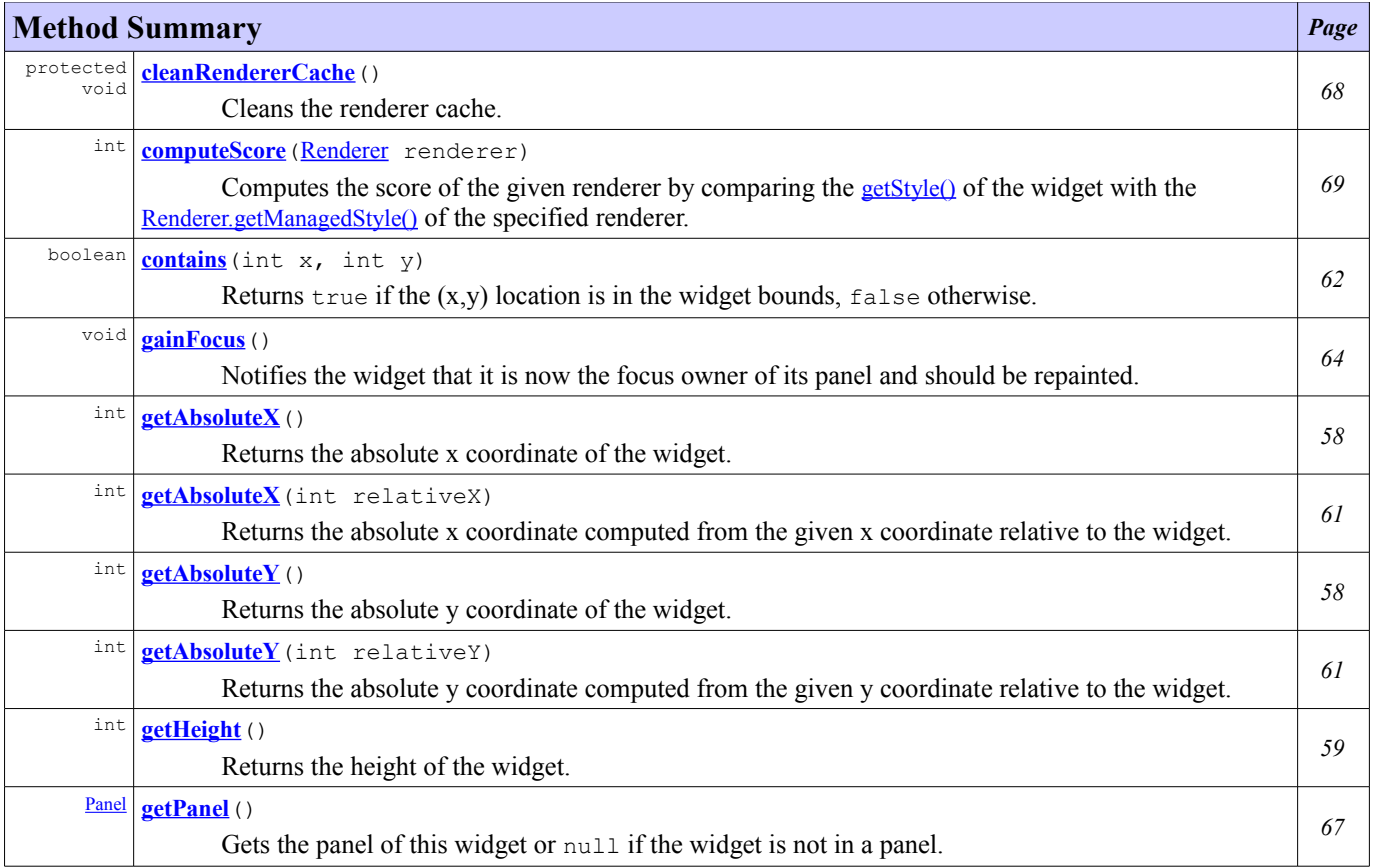

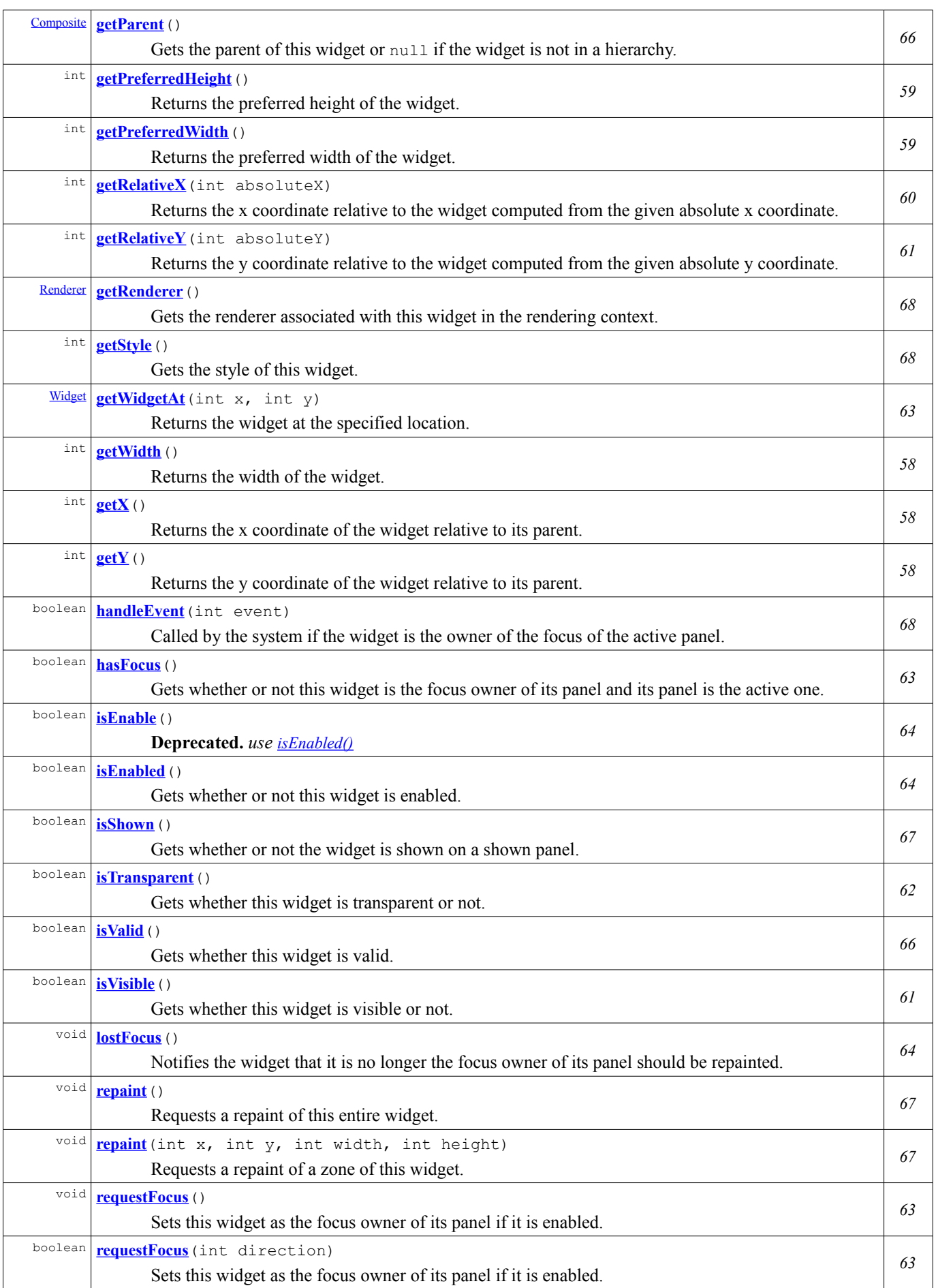

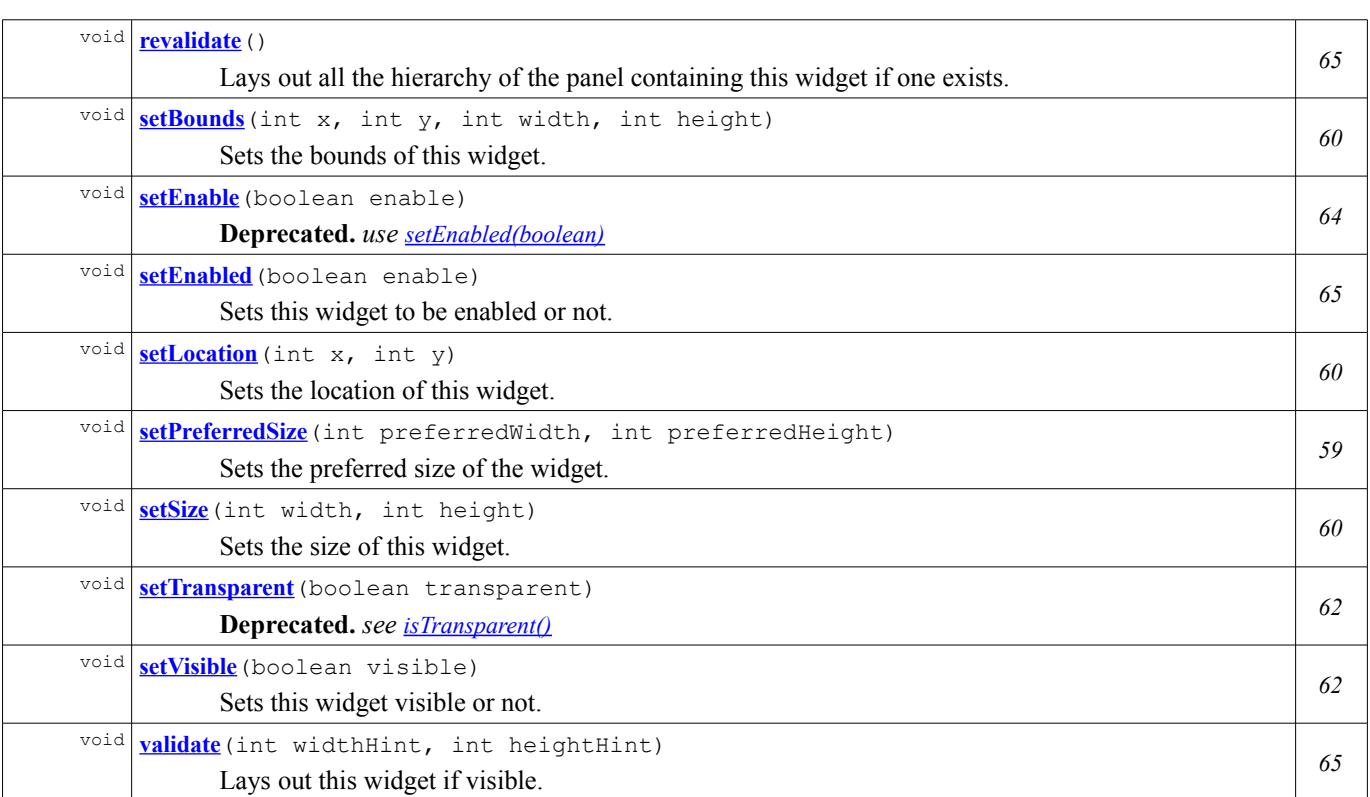

# **Constructor Detail**

### <span id="page-64-0"></span>**Widget**

public **Widget**()

Creates a new widget.

By default:

- $\bullet$  its bounds are  $0$ ,
- it is visible.
- it is enabled.

## <span id="page-64-1"></span>**Widget**

```
public Widget(int x,
               int y,
               int width,
              int height)
```
### **Deprecated.**

Creates a new widget specifying its bounds. Its position is relative to the position of its parent.

### **Parameters:**

x - the relative x coordinate of the widget y - the relative y coordinate of the widget width - the width of the widget height - the height of the widget

### **Method Detail**

### <span id="page-65-1"></span>**getAbsoluteX**

```
public int getAbsoluteX()
```
Returns the absolute x coordinate of the widget.

That is, the x coordinate relative to the display.

#### **Returns:**

the absolute x coordinate of the widget

### <span id="page-65-0"></span>**getAbsoluteY**

```
public int getAbsoluteY()
```
Returns the absolute y coordinate of the widget.

That is, the y coordinate relative to the display.

**Returns:** the absolute y coordinate of the widget

### <span id="page-65-3"></span>**getX**

```
public int getX()
```
Returns the x coordinate of the widget relative to its parent.

### **Specified by:** [getX](#page-58-2) in interface [Renderable](#page-57-0) **Returns:** the relative x coordinate of the widget

### <span id="page-65-2"></span>**getY**

```
public int getY()
```
Returns the y coordinate of the widget relative to its parent.

### **Specified by:**

[getY](#page-58-1) in interface [Renderable](#page-57-0) **Returns:** the relative y coordinate of the widget

### <span id="page-65-4"></span>**getWidth**

```
public int getWidth()
```
Returns the width of the widget.

If the widget is not visible, its width is always equals to 0.

**Specified by:** [getWidth](#page-58-0) in interface [Renderable](#page-57-0) **Returns:** the width of the widget

### <span id="page-66-0"></span>**getHeight**

public int **getHeight**()

Returns the height of the widget.

If the widget is not visible, its height is always equals to 0.

**Specified by:**

[getHeight](#page-59-0) in interface [Renderable](#page-57-0) **Returns:** the height of the widget

### <span id="page-66-1"></span>**getPreferredWidth**

public int **getPreferredWidth**()

Returns the preferred width of the widget.

The result returned is meaningful only if  $isValid()$  is  $true$  or if  $setPredicting$  intered  $Size(int, int)$  has been called explicitly.

#### **Returns:**

the preferred width of the widget

### <span id="page-66-2"></span>**getPreferredHeight**

```
public int getPreferredHeight()
```
Returns the preferred height of the widget.

The result returned is meaningful only if is Valid() is true or if [setPreferredSize\(int, int\)](#page-66-3) has been called explicitly.

#### **Returns:**

the preferred height of the widget

### <span id="page-66-3"></span>**setPreferredSize**

```
public void setPreferredSize(int preferredWidth,
                             int preferredHeight)
```
Sets the preferred size of the widget.

#### **Parameters:**

preferredWidth - the width to set preferredHeight - the height to set

### <span id="page-67-3"></span>**setLocation**

```
public void setLocation(int x,
                         int y)
```
Sets the location of this widget.

If the widget is on a panel hierarchy, it is asked to be revalidated.

#### **Parameters:**

x - the x coordinate to set, relative to the parent y - the y coordinate to set, relative to the parent

**See Also:** [revalidate\(\)](#page-72-1)

# <span id="page-67-1"></span>**setSize**

```
public void setSize(int width,
                    int height)
```
Sets the size of this widget.

If the widget is on a panel hierarchy, it is asked to be revalidated.

**Parameters:**

width - the width to set height - the height to set

**See Also:**

[revalidate\(\)](#page-72-1)

### <span id="page-67-0"></span>**setBounds**

```
public void setBounds(int x,
                       int y,
                       int width,
                       int height)
```
Sets the bounds of this widget.

If the widget is on a panel hierarchy, it is asked to be revalidated.

#### **Parameters:**

```
x - the x coordinate to set, relative to the parent
y - the y coordinate to set, relative to the parent
width - the width to set
height - the height to set
```
**See Also:** [revalidate\(\)](#page-72-1)

### <span id="page-67-2"></span>**getRelativeX**

```
public int getRelativeX(int absoluteX)
```
Returns the x coordinate relative to the widget computed from the given absolute x coordinate.

```
Parameters:
        absoluteX - the absolute x coordinate to convert
Returns:
        the widget relative x coordinate
Since:
         1.0
```
### <span id="page-68-3"></span>**getRelativeY**

```
public int getRelativeY(int absoluteY)
```
Returns the y coordinate relative to the widget computed from the given absolute y coordinate.

**Parameters:**

absoluteY - the absolute y coordinate to convert

**Returns:** the widget relative y coordinate

**Since:** 1.0

### <span id="page-68-1"></span>**getAbsoluteX**

```
public int getAbsoluteX(int relativeX)
```
Returns the absolute x coordinate computed from the given x coordinate relative to the widget.

#### **Parameters:**

relativeX - the widget relative x coordinate to convert **Returns:** the absolute x coordinate **Since:** 1.0

### <span id="page-68-0"></span>**getAbsoluteY**

```
public int getAbsoluteY(int relativeY)
```
Returns the absolute y coordinate computed from the given y coordinate relative to the widget.

**Parameters:** relativeY - the widget relative y coordinate to convert **Returns:** the absolute y coordinate **Since:** 1.0

### <span id="page-68-2"></span>**isVisible**

```
public boolean isVisible()
```
Gets whether this widget is visible or not.

```
Returns:
         true if this widget is visible, false otherwise.
Since:
         1.0
See Also:
         setVisible(boolean)
```
### <span id="page-69-2"></span>**setVisible**

```
public void setVisible(boolean visible)
```
Sets this widget visible or not.

Declaring a widget as invisible means that it does not appear on the screen and its size is  $(0, 0)$ .

If the widget is on a panel hierarchy, it is asked to be revalidated.

**Parameters:**

visible - true to set this widget visible, false otherwise **Since:** 1.0 **See Also:** [isValid\(\)](#page-73-0), [revalidate\(\)](#page-72-1)

### <span id="page-69-3"></span>**setTransparent**

public void **setTransparent**(boolean transparent)

**Deprecated.** *see [isTransparent\(\)](#page-69-1)*

#### <span id="page-69-1"></span>**isTransparent**

```
public boolean isTransparent()
```
Gets whether this widget is transparent or not.

A widget is transparent if its renderer is null.

A transparent widget means that it will not repaint ALL the rectangular zone defined by its bounds. Then each time it needs to be repainted, its parent (recursively if also transparent) will be repainted within the bounds of the widget. Each time a non-transparent widget needs to be repainted, it is the only one to be repainted.

#### **Returns:**

```
true if this widget is transparent, false otherwise.
See Also:
         contains(int, int)
```
#### <span id="page-69-0"></span>**contains**

```
public boolean contains(int x,
                         int y)
```
Returns true if the  $(x,y)$  location is in the widget bounds, false otherwise.

The location is considered here as a relative location to parent.

#### **Parameters:**

x - x coordinate

y - y coordinate

### **Returns:**

true if the (x,y) location is in widget bounds, false otherwise.

**See Also:**

[isTransparent\(\)](#page-69-1)

### <span id="page-70-0"></span>**getWidgetAt**

```
public Widget getWidgetAt(int x,
                            int y)
```
Returns the widget at the specified location.

If this widget does not contains  $(x, y)$ , null is returned, else this widget is returned. The location is considered here as a relative location to parent.

#### **Parameters:**

```
x - x coordinate
        y - y coordinate
Returns:
        this widget if it contains (x, y), null otherwise.
```
### <span id="page-70-3"></span>**hasFocus**

```
public boolean hasFocus()
```
Gets whether or not this widget is the focus owner of its panel and its panel is the active one.

Returns false if this widget is not on a panel.

#### **Returns:**

true if this widget is the focus owner, false otherwise

**See Also:** [Panel.isActive\(\)](#page-50-1)

### <span id="page-70-2"></span>**requestFocus**

public void **requestFocus**()

Sets this widget as the focus owner of its panel if it is enabled.

If the widget is not in a panel hierarchy, nothing is done.

#### <span id="page-70-1"></span>**requestFocus**

```
public boolean requestFocus(int direction)
```
Sets this widget as the focus owner of its panel if it is enabled.

If the widget is not in a panel hierarchy, nothing is done. The given direction must be one of [MWT.UP](#page-41-6), [MWT.DOWN](#page-41-3), [MWT.LEFT](#page-42-1), [MWT.RIGHT](#page-42-0). Composed widgets can override this method in order to manage internal focus.

#### **Parameters:**

direction - the direction followed by the focus

#### **Returns:**

true if the widget take the focus, false otherwise

### <span id="page-71-0"></span>**gainFocus**

```
public void gainFocus()
```
Notifies the widget that it is now the focus owner of its panel and should be repainted.

The subclasses can override this method to add behavior.

#### <span id="page-71-1"></span>**lostFocus**

public void **lostFocus**()

Notifies the widget that it is no longer the focus owner of its panel should be repainted.

The subclasses can override this method to add behavior.

### <span id="page-71-3"></span>**isEnable**

```
public boolean isEnable()
```
**Deprecated.** *use [isEnabled\(\)](#page-71-2)*

### <span id="page-71-4"></span>**setEnable**

```
public void setEnable(boolean enable)
```
**Deprecated.** *use [setEnabled\(boolean\)](#page-72-2)*

### <span id="page-71-2"></span>**isEnabled**

```
public boolean isEnabled()
```
Gets whether or not this widget is enabled.

A widget that is not enabled cannot get focus. A widget that is not visible is also disabled.

### **Returns:**

true if this widget is enabled, false otherwise
# **setEnabled**

```
public void setEnabled(boolean enable)
```
Sets this widget to be enabled or not.

A widget must be enabled in order to receive focus, to be the subject of mouse focus, or to receive events.

Requests a repaint of the widget.

#### **Parameters:**

enable - true if this widget is to be enabled, false otherwise **See Also:**

[repaint\(\)](#page-74-0)

# **revalidate**

```
public void revalidate()
```
Lays out all the hierarchy of the panel containing this widget if one exists.

#### **Since:**

#### 1.0 **See Also:**

[Panel.revalidate\(\)](#page-55-0)

### **validate**

```
public void validate(int widthHint,
                     int heightHint)
```
Lays out this widget if visible.

Computes the preferred size of the widget using its renderer if it is a [WidgetRenderer](#page-102-1) instance:

- get the padding using **[Renderer.getPadding\(\)](#page-93-0)** method,
- get the preferred width using [WidgetRenderer.getPreferredContentWidth\(Widget\)](#page-102-0) method,
- get the preferred height using [WidgetRenderer.getPreferredContentHeight\(Widget\)](#page-103-0) method.

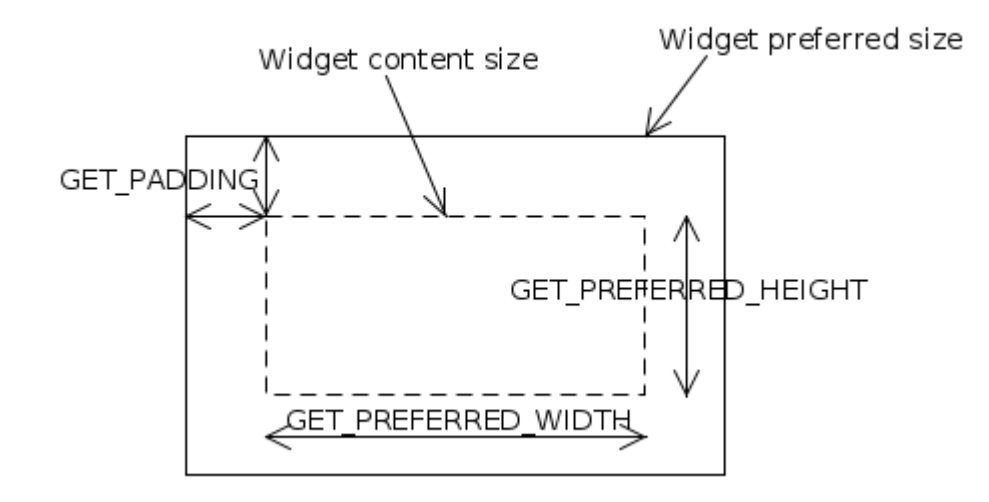

After this call the preferred size will have been established:

- renderer's preferred content width plus twice padding for width,
- renderer's preferred content height plus twice padding for height.

The parameters defines the maximum size available for this widget, or **[MWT.NONE](#page-40-0)** if there is no constraint.

#### **Parameters:**

widthHint - the width available for this widget or [MWT.NONE](#page-40-0)

heightHint - the height available for this widget or [MWT.NONE](#page-40-0)

#### **See Also:**

[isVisible\(\)](#page-68-0), [setPreferredSize\(int, int\)](#page-66-0)

# **isValid**

```
public boolean isValid()
```
Gets whether this widget is valid.

A widget is valid if all of these conditions are meet:

- if it is in a panel hierarchy,
- if it is visible,
- if all its panel hierarchy is valid.

#### **Returns:**

true if this widget is valid, false otherwise

**See Also:**

[isVisible\(\)](#page-68-0), [Panel.isValid\(\)](#page-55-1)

# **getParent**

```
public Composite getParent()
```
Gets the parent of this widget or null if the widget is not in a hierarchy.

#### **Returns:**

the parent of this widget or null

# <span id="page-74-1"></span>**getPanel**

```
public Panel getPanel()
```
Gets the panel of this widget or null if the widget is not in a panel.

#### **Returns:**

the panel of this widget or null

### **isShown**

```
public boolean isShown()
```
Gets whether or not the widget is shown on a shown panel.

#### **Specified by:**

[isShown](#page-59-2) in interface [Renderable](#page-57-0)

**Returns:**

true if the widget is shown, false otherwise

**See Also:**

[getPanel\(\)](#page-74-1), [Panel.isShown\(\)](#page-50-0)

### <span id="page-74-0"></span>**repaint**

public void **repaint**()

Requests a repaint of this entire widget. This method returns immediately; the repaint of the widget is performed asynchronously.

If the widget is not shown, nothing is done. If the widget is transparent, it requests a repaint of its parent within the widget's bounds.

#### **Specified by:**

[repaint](#page-59-1) in interface [Renderable](#page-57-0)

### **repaint**

```
public void repaint(int x,
                     int y,
                     int width,
                     int height)
```
Requests a repaint of a zone of this widget. This method returns immediately; the repaint of the widget is **performed asynchronously**.

If the widget is not shown, nothing is done. If the widget is transparent, it requests a repaint of its parent within the requested bounds.

#### **Specified by:**

[repaint](#page-59-0) in interface [Renderable](#page-57-0)

#### **Parameters:**

x - the relative x coordinate of the area to repaint y - the relative y coordinate of the area to repaint width - the width of the area to repaint height - the height of the area to repaint

### **handleEvent**

public boolean **handleEvent**(int event)

Called by the system if the widget is the owner of the focus of the active panel.

The subclasses can override this method to add behavior. By default, do nothing and return false (do not consume event).

**Specified by:** [handleEvent](#page-59-3) in interface [Renderable](#page-57-0) **Parameters:** event - the event to handle **Returns:** true if the widget has consumed the event, false otherwise

#### <span id="page-75-0"></span>**getRenderer**

```
public Renderer getRenderer()
```
Gets the renderer associated with this widget in the rendering context.

The renderer is located using the [RenderingContext](#page-95-0) default algorithm. The renderer is kept in cache until the state of the rendering context is changed.

#### **Specified by:**

[getRenderer](#page-57-1) in interface [Renderable](#page-57-0)

**Returns:**

the renderer associated with this widget, or null if none **See Also:**

[RenderingContext.getRenderer\(Renderable\)](#page-97-0)

#### **cleanRendererCache**

protected void **cleanRendererCache**()

Cleans the renderer cache.

Subclasses can call this method when the style of the desktop is changed and the best-fit renderer may be different (even though the pool of renderers may not have changed). The next time  $getRenderer()$  is called a new search will be performed.

### <span id="page-75-1"></span>**getStyle**

```
public int getStyle()
```
Gets the style of this widget. The style is used to get the best match renderer to associate with this widget.

Always returns 0 but may be overridden in subclasses.

```
Specified by:
        getStyleRenderable
Returns:
        the style
Since:
        1.0
See Also:
        Renderer.getManagedStyle(), getRenderer()
```
# **computeScore**

```
public int computeScoreRenderer renderer)
```
Computes the score of the given renderer by comparing the **getStyle**() of the widget with the [Renderer.getManagedStyle\(\)](#page-93-1) of the specified renderer.

The score is bigger when the renderer matches the style and lower when it does not match. The score is computed using the **[RenderingContext.computeScore\(int, int\)](#page-97-1)** algorithm.

#### **Specified by:**

[computeScore](#page-58-0) in interface [Renderable](#page-57-0)

# **Parameters:**

renderer - the renderer to compute score with

**Returns:**

the score between the given style and the receiver style

**Since:**

#### 1.0 **See Also:**

[RenderingContext.computeScore\(int, int\)](#page-97-1)

# <span id="page-77-0"></span>**Package ej.mwt.listeners**

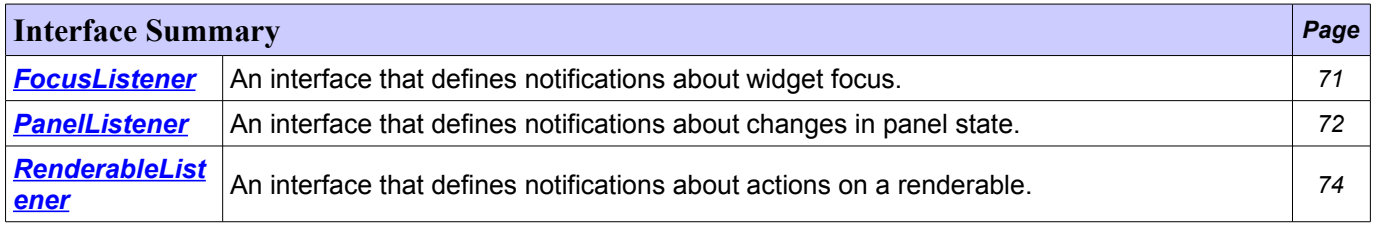

# <span id="page-78-0"></span>**Interface FocusListener**

**[ej.mwt.listeners](#page-77-0)**

public interface **FocusListener**

An interface that defines notifications about widget focus.

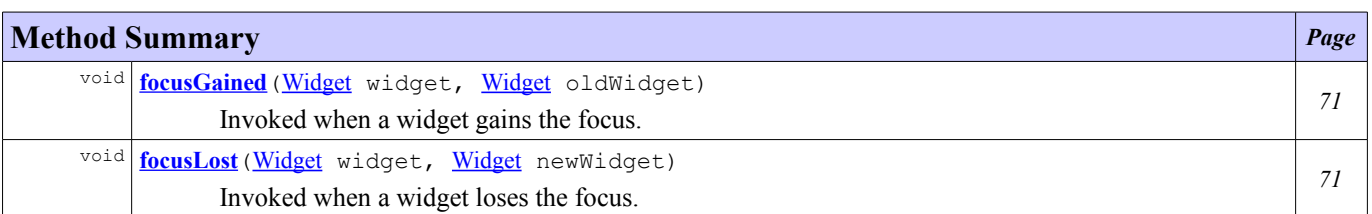

# **Method Detail**

# <span id="page-78-2"></span>**focusGained**

```
void focusGained(Widget widget,
                  Widget oldWidget)
```
Invoked when a widget gains the focus.

#### **Parameters:**

widget - the widget that gained the focus oldWidget - the widget that lost the focus

# <span id="page-78-1"></span>**focusLost**

```
void focusLost(Widget widget,
                Widget newWidget)
```
Invoked when a widget loses the focus.

#### **Parameters:**

widget - the widget that lost the focus newWidget - the widget that gained the focus

# <span id="page-79-0"></span>**Interface PanelListener**

**[ej.mwt.listeners](#page-77-0)**

public interface **PanelListener**

An interface that defines notifications about changes in panel state.

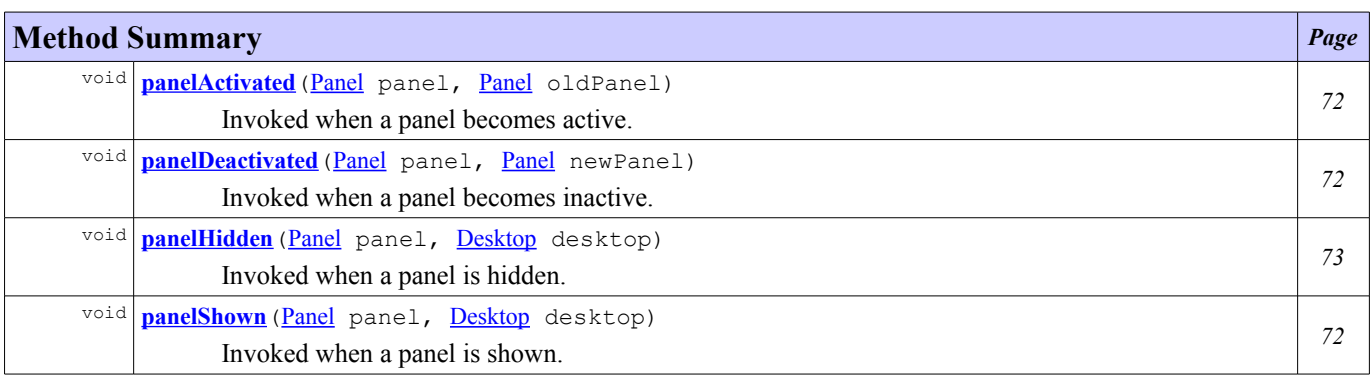

# **Method Detail**

# <span id="page-79-3"></span>**panelActivated**

```
void panelActivated(Panel panel,
                     Panel oldPanel)
```
Invoked when a panel becomes active.

#### **Parameters:**

panel - the panel that became active oldPanel - the panel that was active

# <span id="page-79-2"></span>**panelDeactivated**

```
void panelDeactivated(Panel panel,
                       Panel newPanel)
```
Invoked when a panel becomes inactive.

#### **Parameters:**

panel - the panel that became inactive newPanel - the panel that is newly active

# <span id="page-79-1"></span>**panelShown**

```
void panelShown (Panel panel,
                  Desktop desktop)
```
Invoked when a panel is shown.

### **Parameters:**

panel - the panel that is shown desktop - the desktop on which the panel is shown

# <span id="page-80-0"></span>**panelHidden**

void **panelHidden** ([Panel](#page-44-0) panel, [Desktop](#page-29-0) desktop)

Invoked when a panel is hidden.

#### **Parameters:**

panel - the panel that is hidden desktop - the desktop on which the panel was shown

# <span id="page-81-0"></span>**Interface RenderableListener**

**[ej.mwt.listeners](#page-77-0)**

public interface **RenderableListener**

An interface that defines notifications about actions on a renderable.

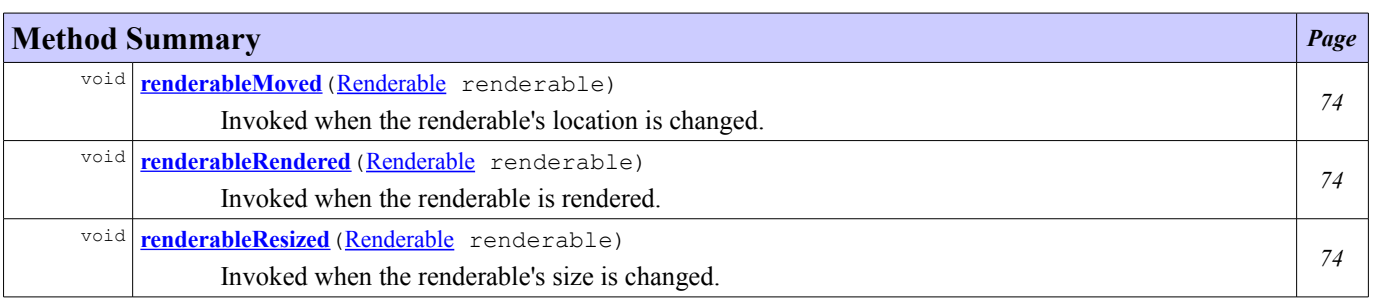

# **Method Detail**

### <span id="page-81-3"></span>**renderableMoved**

void **renderableMoved** (**[Renderable](#page-57-0)** renderable)

Invoked when the renderable's location is changed.

#### **Parameters:**

renderable - the moved renderable

# <span id="page-81-1"></span>**renderableResized**

void **renderableResized**(*[Renderable](#page-57-0)* renderable)

Invoked when the renderable's size is changed.

#### **Parameters:**

renderable - the resized renderable

### <span id="page-81-2"></span>**renderableRendered**

void **renderableRendered** (**[Renderable](#page-57-0)** renderable)

Invoked when the renderable is rendered.

#### **Parameters:**

renderable - the rendered renderable

# <span id="page-82-0"></span>**Package ej.mwt.migration.helper**

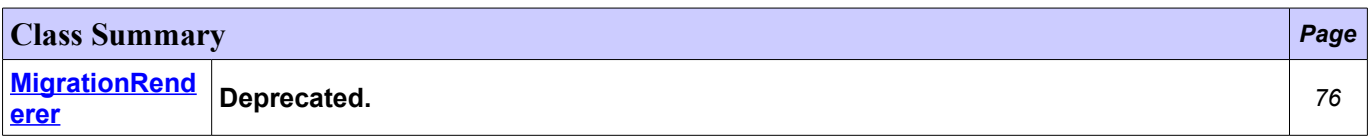

# <span id="page-83-0"></span>**Class MigrationRenderer**

#### **[ej.mwt.migration.helper](#page-82-0)**

```
java.lang.Object
  \Boxej.mwt.rendering.Renderer
          ej.mwt.rendering.WidgetRenderer
            \mathbf{L}ej.mwt.migration.helper.MigrationRenderer
```
abstract public class **MigrationRenderer** extends [WidgetRenderer](#page-102-1)

### **Deprecated.**

This class allow to migrate a renderer from MWT-0.9 to MWT-1.0. Replace "implements Renderer" with "extends MigrationRenderer".

#### **Since:**

1.0

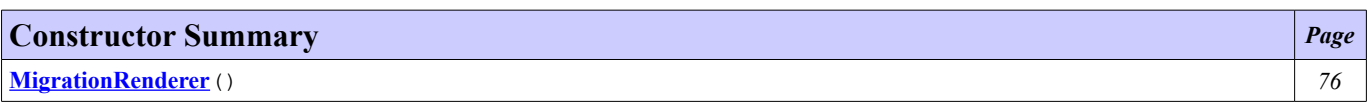

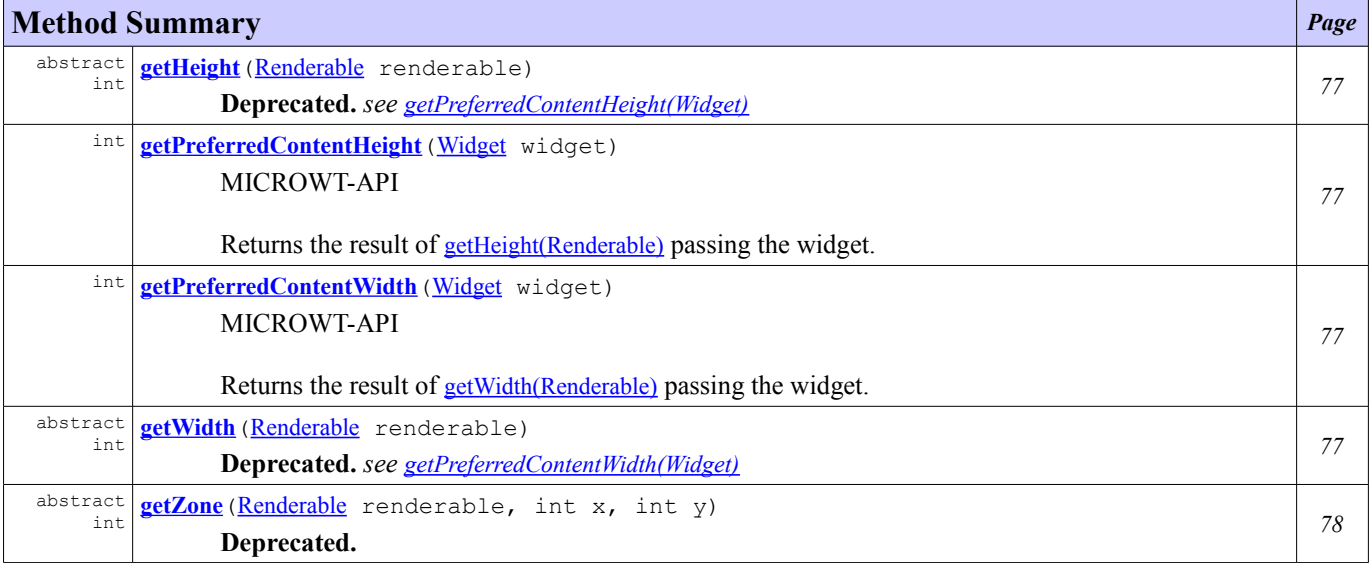

# **Methods inherited from class ej.mwt.rendering[.Renderer](#page-92-0)** [getLook](#page-94-0), [getManagedStyle](#page-93-1), [getManagedType](#page-92-1), [getMargin](#page-93-3), [getPadding](#page-93-0), [render](#page-93-2)

# **Constructor Detail**

# <span id="page-83-1"></span>**MigrationRenderer**

public **MigrationRenderer**()

# **Method Detail**

### <span id="page-84-0"></span>**getPreferredContentWidth**

```
public int getPreferredContentWidth(Widget widget)
```
MICROWT-API

Returns the result of [getWidth\(Renderable\)](#page-84-1) passing the widget.

#### **Overrides:**

[getPreferredContentWidth](#page-102-0) in class [WidgetRenderer](#page-102-1) **Parameters:** widget - the widget **Returns:**

the content width of the widget

# <span id="page-84-3"></span>**getPreferredContentHeight**

public int **getPreferredContentHeight**([Widget](#page-61-0) widget)

#### MICROWT-API

Returns the result of [getHeight\(Renderable\)](#page-84-2) passing the widget.

#### **Overrides:**

[getPreferredContentHeight](#page-103-0) in class [WidgetRenderer](#page-102-1)

**Parameters:** widget - the widget

### **Returns:**

the content height of the widget

# <span id="page-84-1"></span>**getWidth**

public abstract int **getWidth**(*[Renderable](#page-57-0)* renderable)

**Deprecated.** *see [getPreferredContentWidth\(Widget\)](#page-84-0)*

Returns the preferred width of the specified renderable.

#### **Parameters:**

renderable - the renderable

**Returns:** the width of the renderable

# <span id="page-84-2"></span>**getHeight**

public abstract int **getHeight** ([Renderable](#page-57-0) renderable)

**Deprecated.** *see [getPreferredContentHeight\(Widget\)](#page-84-3)*

Returns the preferred height of the specified renderable.

**Parameters:**

renderable - the renderable

**Returns:**

the height of the renderable

# <span id="page-85-0"></span>**getZone**

public abstract int **getZone**([Renderable](#page-57-0) renderable, int x, int y)

# **Deprecated.**

Identifies the zone matching the specified coordinates in the given renderable. The zones must be defined by the widget.

### **Parameters:**

renderable - the renderable x - the x coordinate y - the y coordinate **Returns:** the identified zone

# <span id="page-86-0"></span>**Package ej.mwt.rendering**

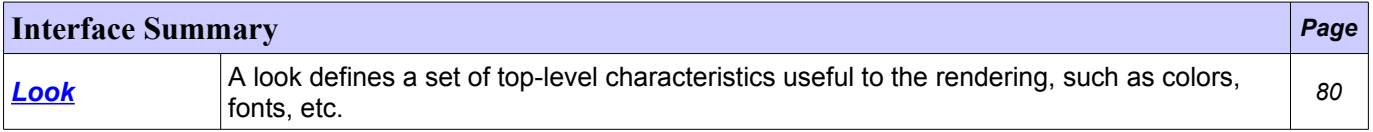

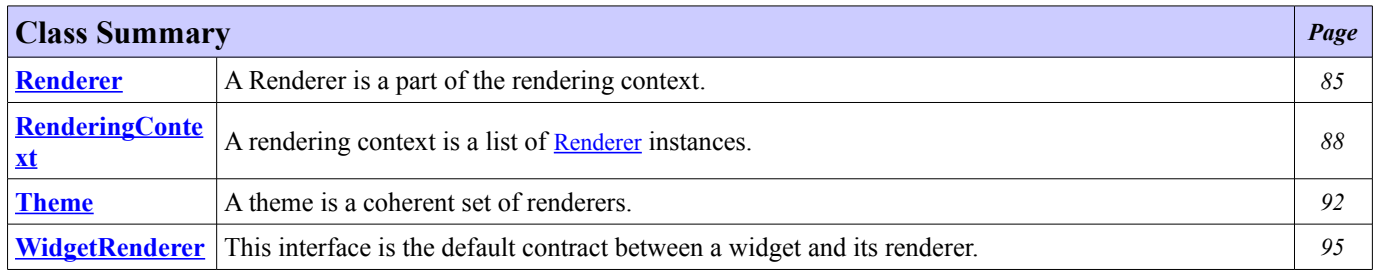

# <span id="page-87-0"></span>**Interface Look**

**[ej.mwt.rendering](#page-86-0)**

#### public interface **Look**

A look defines a set of top-level characteristics useful to the rendering, such as colors, fonts, etc. A look can be associated to a theme using [Theme.setLook\(Look\)](#page-101-0).

#### **Since:**

1.0

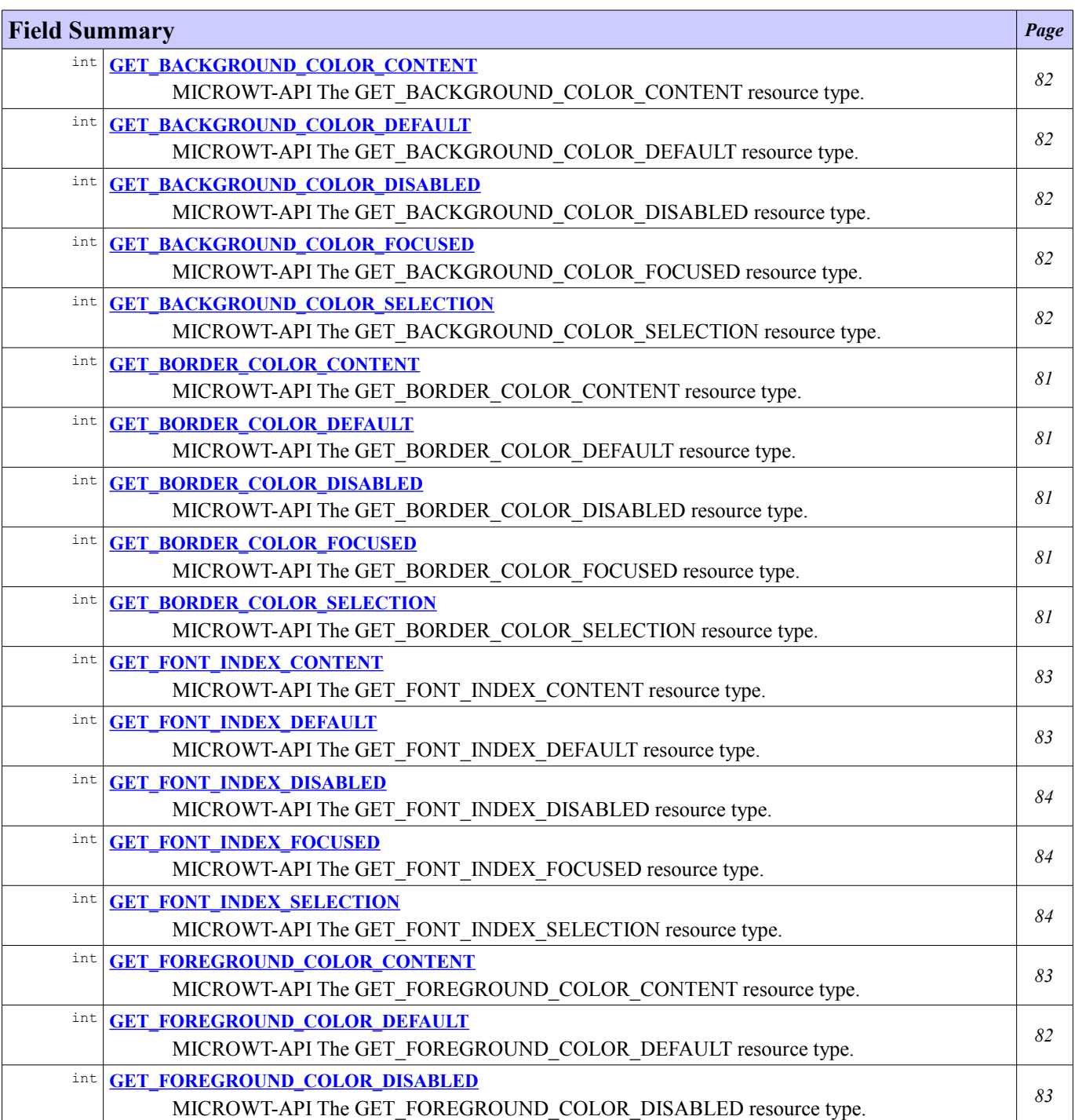

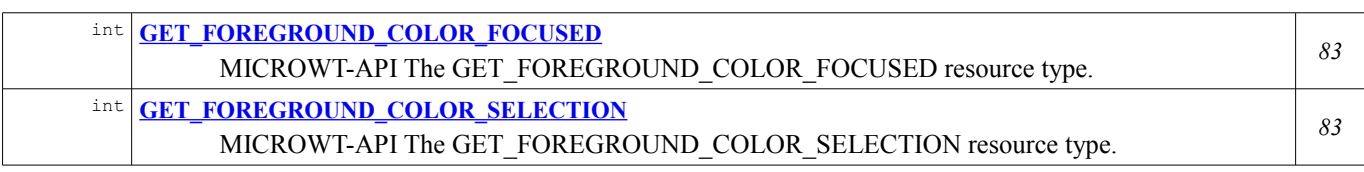

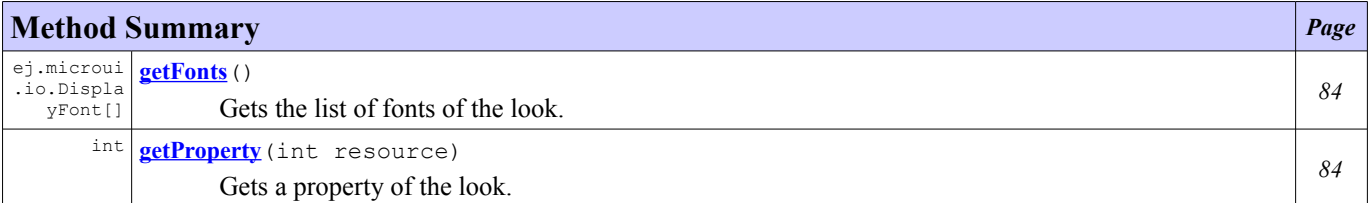

# **Field Detail**

# <span id="page-88-3"></span>**GET\_BORDER\_COLOR\_DEFAULT**

public static final int **GET\_BORDER\_COLOR\_DEFAULT**

MICROWT-API The GET\_BORDER\_COLOR\_DEFAULT resource type.

The value  $0 \times 1$  is assigned to GET\_BORDER\_COLOR\_DEFAULT.

# <span id="page-88-4"></span>**GET\_BORDER\_COLOR\_CONTENT**

public static final int **GET\_BORDER\_COLOR\_CONTENT**

MICROWT-API The GET\_BORDER\_COLOR\_CONTENT resource type.

The value  $0x2$  is assigned to GET\_BORDER\_COLOR\_CONTENT.

# <span id="page-88-0"></span>**GET\_BORDER\_COLOR\_SELECTION**

public static final int **GET\_BORDER\_COLOR\_SELECTION**

MICROWT-API The GET\_BORDER\_COLOR\_SELECTION resource type.

The value 0x3 is assigned to GET\_BORDER\_COLOR\_SELECTION.

# <span id="page-88-1"></span>**GET\_BORDER\_COLOR\_FOCUSED**

public static final int **GET\_BORDER\_COLOR\_FOCUSED**

MICROWT-API The GET\_BORDER\_COLOR\_FOCUSED resource type.

The value 0x4 is assigned to GET\_BORDER\_COLOR\_FOCUSED.

# <span id="page-88-2"></span>**GET\_BORDER\_COLOR\_DISABLED**

public static final int **GET\_BORDER\_COLOR\_DISABLED**

#### MICROWT-API The GET\_BORDER\_COLOR\_DISABLED resource type.

The value 0x5 is assigned to GET\_BORDER\_COLOR\_DISABLED.

# <span id="page-89-4"></span>GET\_BACKGROUND\_COLOR\_DEFAULT

public static final int **GET\_BACKGROUND\_COLOR\_DEFAULT**

MICROWT-API The GET\_BACKGROUND\_COLOR\_DEFAULT resource type.

The value  $0 \times 11$  is assigned to GET\_BACKGROUND\_COLOR\_DEFAULT.

# <span id="page-89-5"></span>GET\_BACKGROUND\_COLOR\_CONTENT

public static final int **GET\_BACKGROUND\_COLOR\_CONTENT**

MICROWT-API The GET\_BACKGROUND\_COLOR\_CONTENT resource type.

The value 0x12 is assigned to GET\_BACKGROUND\_COLOR\_CONTENT.

# <span id="page-89-1"></span>**GET\_BACKGROUND\_COLOR\_SELECTION**

public static final int **GET\_BACKGROUND\_COLOR\_SELECTION**

MICROWT-API The GET\_BACKGROUND\_COLOR\_SELECTION resource type.

The value  $0x13$  is assigned to GET\_BACKGROUND\_COLOR\_SELECTION.

# <span id="page-89-2"></span>**GET\_BACKGROUND\_COLOR\_FOCUSED**

public static final int **GET\_BACKGROUND\_COLOR\_FOCUSED**

MICROWT-API The GET\_BACKGROUND\_COLOR\_FOCUSED resource type.

The value 0x14 is assigned to GET\_BACKGROUND\_COLOR\_FOCUSED.

# <span id="page-89-3"></span>**GET\_BACKGROUND\_COLOR\_DISABLED**

public static final int **GET\_BACKGROUND\_COLOR\_DISABLED**

MICROWT-API The GET\_BACKGROUND\_COLOR\_DISABLED resource type.

The value 0x15 is assigned to GET\_BACKGROUND\_COLOR\_DISABLED.

# <span id="page-89-0"></span>**GET\_FOREGROUND\_COLOR\_DEFAULT**

public static final int **GET\_FOREGROUND\_COLOR\_DEFAULT**

MICROWT-API The GET\_FOREGROUND\_COLOR\_DEFAULT resource type.

The value  $0x21$  is assigned to GET\_FOREGROUND\_COLOR\_DEFAULT.

# <span id="page-90-1"></span>GET FOREGROUND COLOR CONTENT

public static final int **GET\_FOREGROUND\_COLOR\_CONTENT**

MICROWT-API The GET\_FOREGROUND\_COLOR\_CONTENT resource type.

The value 0x22 is assigned to GET\_FOREGROUND\_COLOR\_CONTENT.

# <span id="page-90-4"></span>**GET\_FOREGROUND\_COLOR\_SELECTION**

public static final int **GET\_FOREGROUND\_COLOR\_SELECTION**

MICROWT-API The GET\_FOREGROUND\_COLOR\_SELECTION resource type.

The value 0x23 is assigned to GET\_FOREGROUND\_COLOR\_SELECTION.

# <span id="page-90-5"></span>**GET\_FOREGROUND\_COLOR\_FOCUSED**

public static final int **GET\_FOREGROUND\_COLOR\_FOCUSED**

MICROWT-API The GET\_FOREGROUND\_COLOR\_FOCUSED resource type.

The value 0x24 is assigned to GET\_FOREGROUND\_COLOR\_FOCUSED.

### <span id="page-90-0"></span>GET FOREGROUND COLOR DISABLED

public static final int **GET\_FOREGROUND\_COLOR\_DISABLED**

MICROWT-API The GET\_FOREGROUND\_COLOR\_DISABLED resource type.

The value 0x25 is assigned to GET\_FOREGROUND\_COLOR\_DISABLED.

# <span id="page-90-2"></span>GET FONT INDEX DEFAULT

public static final int **GET\_FONT\_INDEX\_DEFAULT**

MICROWT-API The GET\_FONT\_INDEX\_DEFAULT resource type.

The value  $0 \times 31$  is assigned to GET\_FONT\_INDEX\_DEFAULT.

# <span id="page-90-3"></span>GET FONT INDEX CONTENT

public static final int **GET\_FONT\_INDEX\_CONTENT**

MICROWT-API The GET\_FONT\_INDEX\_CONTENT resource type.

The value  $0 \times 32$  is assigned to GET\_FONT\_INDEX\_CONTENT.

# <span id="page-91-0"></span>**GET\_FONT\_INDEX\_SELECTION**

public static final int **GET\_FONT\_INDEX\_SELECTION**

MICROWT-API The GET\_FONT\_INDEX\_SELECTION resource type.

The value 0x33 is assigned to GET\_FONT\_INDEX\_SELECTION.

# <span id="page-91-1"></span>**GET FONT INDEX FOCUSED**

public static final int **GET\_FONT\_INDEX\_FOCUSED**

MICROWT-API The GET\_FONT\_INDEX\_FOCUSED resource type.

The value 0x34 is assigned to GET\_FONT\_INDEX\_FOCUSED.

# <span id="page-91-2"></span>**GET FONT INDEX DISABLED**

public static final int **GET\_FONT\_INDEX\_DISABLED**

MICROWT-API The GET\_FONT\_INDEX\_DISABLED resource type.

The value 0x35 is assigned to GET\_FONT\_INDEX\_DISABLED.

# **Method Detail**

#### <span id="page-91-3"></span>**getProperty**

```
int getProperty(int resource)
```
Gets a property of the look. [Look](#page-87-0) defines some default resources (e.g.: [GET\\_BACKGROUND\\_COLOR\\_DEFAULT](#page-89-4)).

**Parameters:**

resource - the resource to get

**Returns:** the property matching the resource

**Throws:**

IllegalArgumentException - if the resource is not recognized

# <span id="page-91-4"></span>**getFonts**

```
ej.microui.io.DisplayFont[] getFonts()
```
Gets the list of fonts of the look.

#### **Returns:**

the result of the action

# <span id="page-92-0"></span>**Class Renderer**

#### **[ej.mwt.rendering](#page-86-0)**

 $\Box$ 

java.lang.Object

**ej.mwt.rendering.Renderer**

#### **Direct Known Subclasses:**

[WidgetRenderer](#page-102-1)

abstract public class **Renderer** extends Object

A Renderer is a part of the rendering context. In the MVC pattern, it is the view.

It is designed to render one type of [Renderable](#page-57-0). It can perform some actions on the renderables of that type, and render them on a ej.microui.io.GraphicsContext.

It can be associated to a [Theme](#page-99-0).

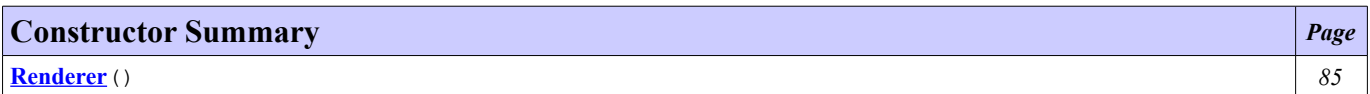

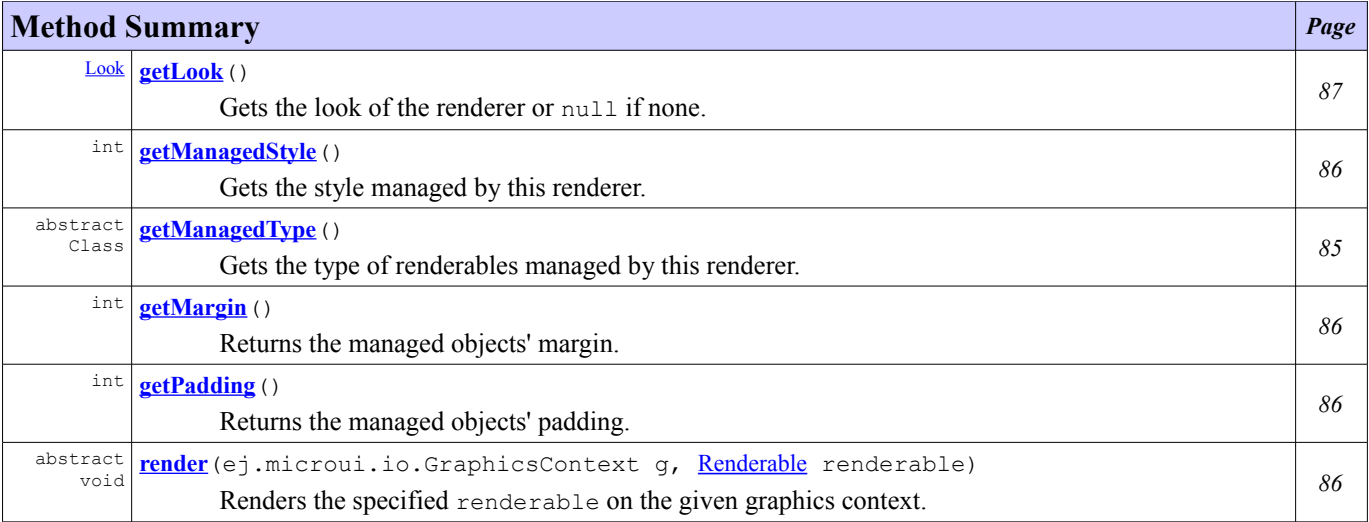

# **Constructor Detail**

# <span id="page-92-2"></span>**Renderer**

public **Renderer**()

# **Method Detail**

# <span id="page-92-1"></span>**getManagedType**

```
public abstract Class getManagedType()
```
Gets the type of renderables managed by this renderer.

#### **Returns:**

the managed objects type

#### <span id="page-93-1"></span>**getManagedStyle**

```
public int getManagedStyle()
```
Gets the style managed by this renderer.

Always returns 0 but may be overridden in subclasses.

#### **Returns:**

the managed style

1.0

**Since:**

**See Also:**

[RenderingContext.computeScore\(int, int\)](#page-97-1), [Renderable.getStyle\(\)](#page-58-1)

### <span id="page-93-3"></span>**getMargin**

public int **getMargin**()

Returns the managed objects' margin. The margin is the space that should be left between the bounding box of the object and others.

Always returns 0 but may be overridden in subclasses.

#### **Returns:**

the margin

# <span id="page-93-0"></span>**getPadding**

```
public int getPadding()
```
Returns the managed objects' padding. The padding is the space that should be left between the content of the object and its bounding box.

Always returns 0 but may be overridden in subclasses.

#### **Returns:**

the padding

# <span id="page-93-2"></span>**render**

public abstract void **render**(ej.microui.io.GraphicsContext g, [Renderable](#page-57-0) renderable)

Renders the specified renderable on the given graphics context.

#### **Parameters:**

g - the graphics context to be used to draw the renderable

renderable - the renderable to render

# <span id="page-94-0"></span>**getLook**

public [Look](#page-87-0) **getLook**()

Gets the look of the renderer or null if none.

The look of a renderer is the one of its theme if exists.

### **Returns:**

```
the look or null
Since:
        1.0
```
# <span id="page-95-0"></span>**Class RenderingContext**

#### **[ej.mwt.rendering](#page-86-0)**

java.lang.Object

```
ej.mwt.rendering.RenderingContext
```

```
final public class RenderingContext
extends Object
```
A rendering context is a list of **[Renderer](#page-92-0)** instances.

This class implements the singleton pattern: there is only ever one instance of **[RenderingContext](#page-95-0)**. The singleton is accessed via the static **[MWT.RenderingContext](#page-43-0)** field.

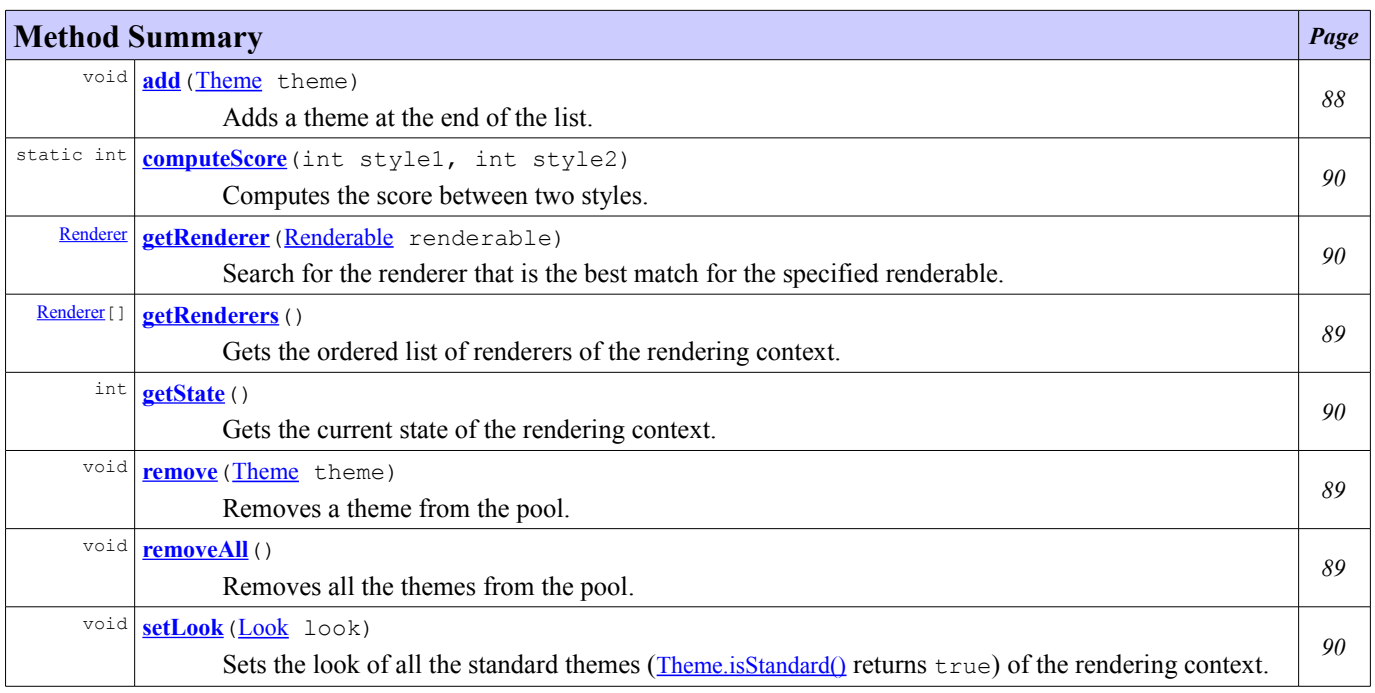

# **Method Detail**

#### <span id="page-95-1"></span>**add**

public void **add**([Theme](#page-99-0) theme)

Adds a theme at the end of the list.

The given theme is populated calling [Theme.populate\(\)](#page-100-0).

The current state is updated by this method.

#### **Parameters:**

theme - the theme to add

#### **Throws:**

```
NullPointerException - if the given theme is null
```
**Since:** 1.0 **See Also:**

[getState\(\)](#page-97-3)

#### <span id="page-96-1"></span>**remove**

public void **remove** ([Theme](#page-99-0) theme)

Removes a theme from the pool.

The renderers of the given theme are cleaned by calling **[Theme.removeAll\(\)](#page-101-1)**.

If the theme is not in the pool, nothing changes.

The current state is updated by this method.

#### **Parameters:**

theme - the theme to remove

**Throws:** NullPointerException - if the given theme is null

**Since:**

#### 1.0 **See Also:**

[getState\(\)](#page-97-3)

# <span id="page-96-0"></span>**removeAll**

public void **removeAll**()

Removes all the themes from the pool.

The renderers of each theme are cleaned by calling **[Theme.removeAll\(\)](#page-101-1)**.

The current state is updated by this method.

#### **See Also:**

[getState\(\)](#page-97-3)

# <span id="page-96-2"></span>**getRenderers**

public [Renderer](#page-92-0)[] **getRenderers**()

Gets the ordered list of renderers of the rendering context.

The result list contains the renderers of all themes (from the first added to the last one).

#### **Returns:**

the list of renderers **Since:** 1.0

### <span id="page-97-3"></span>**getState**

```
public int getState()
```
Gets the current state of the rendering context.

The value returned between two calls of this method:

- MUST be the same if this rendering context has not been modified,
- MUST be different if this rendering context has been modified.

The rendering context can be modified by one of these methods: [add\(Theme\)](#page-95-1), [remove\(Theme\)](#page-96-1), [removeAll\(\)](#page-96-0).

#### **Returns:**

the current state

# <span id="page-97-0"></span>**getRenderer**

public **[Renderer](#page-92-0)** getRenderer ([Renderable](#page-57-0) renderable)

Search for the renderer that is the best match for the specified renderable.

The matching is based on distance in the type hierarchy between the specified type and the type returned by [Renderer.getManagedType\(\)](#page-92-1) for each renderer in the pool. The best match is the renderer with the smallest distance. If several renderers have the same distance, the score of each renderer is computed by the renderable. The best match is the renderer with the biggest score.

If several renderers have the same score, the first found is the best match respecting the order defined in [getRenderers\(\)](#page-96-2).

A renderer that can render type X can also be used to render objects that conform to a subtype of X.

#### **Parameters:**

renderable - the renderable

#### **Returns:**

the renderer that best match the specified renderable or null if none is found

**Since:**

1.0 **See Also:**

[Renderable.computeScore\(Renderer\)](#page-58-0)

# <span id="page-97-2"></span>**setLook**

public void **setLook**([Look](#page-87-0) look)

Sets the look of all the standard themes ([Theme.isStandard\(\)](#page-100-1) returns  $true$ ) of the rendering context.

# **Parameters:**

look - the look to set **Since:**

1.0

**See Also:**

[Theme.isStandard\(\)](#page-100-1), [Theme.setLook\(Look\)](#page-101-0)

# <span id="page-97-1"></span>**computeScore**

```
public static int computeScore(int style1,
                               int style2)
```
Computes the score between two styles.

It simply counts the number of matching 1-bits between the two ints.

#### **Parameters:**

```
\texttt{style} - the first style
style2 - the second style
```
**Returns:**

the score between the two styles

**Since:**

1.0

# <span id="page-99-0"></span>**Class Theme**

# **[ej.mwt.rendering](#page-86-0)**

 $\Box$ 

java.lang.Object

**ej.mwt.rendering.Theme**

abstract public class **Theme** extends Object

A theme is a coherent set of renderers. Typically a theme holds a set of renderers that will render a set of widgets in a consistent way.

#### **Since:**

1.0

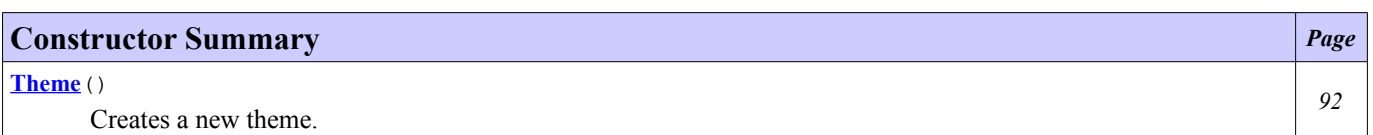

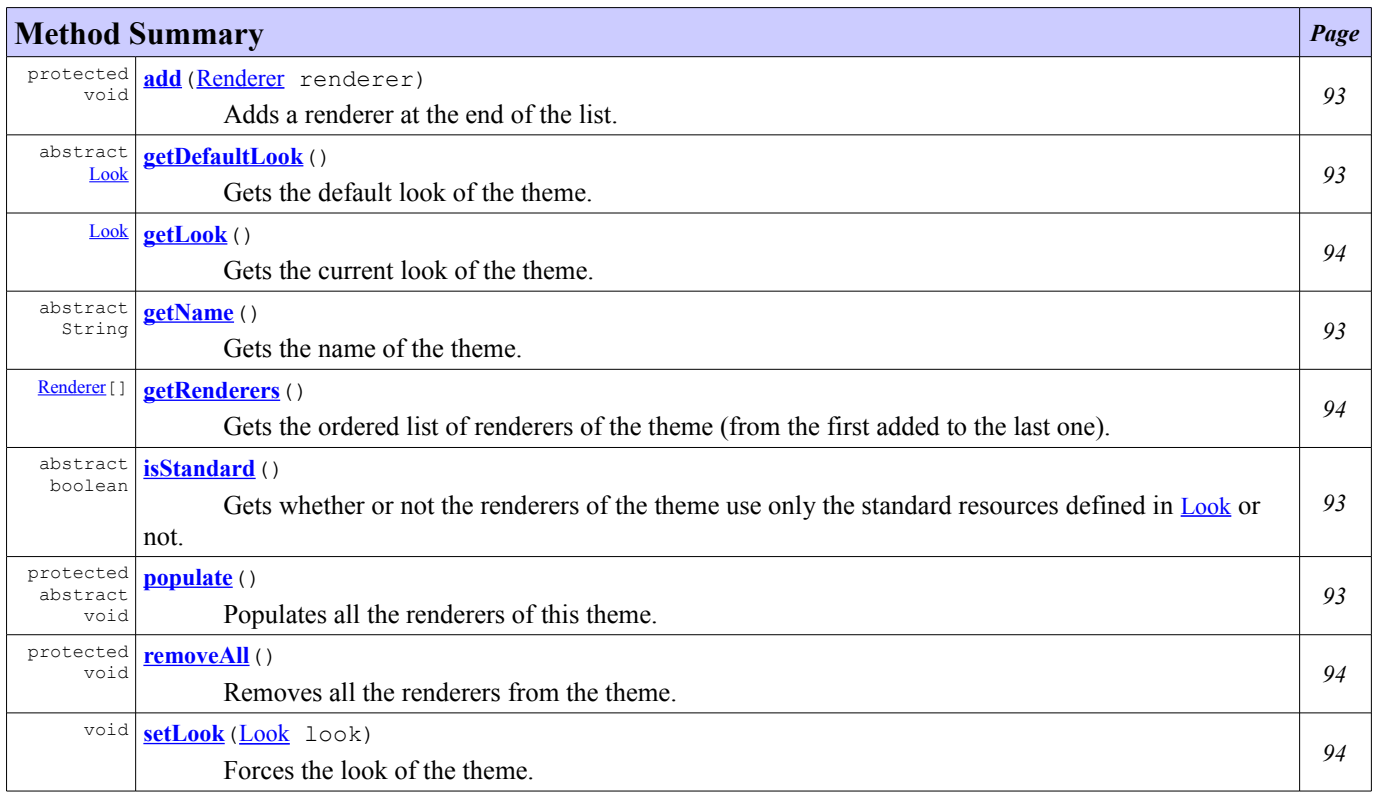

# **Constructor Detail**

# <span id="page-99-1"></span>**Theme**

public **Theme**()

Creates a new theme.

# **Method Detail**

#### <span id="page-100-2"></span>**getName**

```
public abstract String getName()
```
Gets the name of the theme.

**Returns:**

the name of the theme

#### <span id="page-100-0"></span>**populate**

```
protected abstract void populate()
```
Populates all the renderers of this theme. Called by the [RenderingContext](#page-95-0) when the theme is added to the context. In the implementation of this method the renderers can be added using [add\(Renderer\)](#page-100-4).

### <span id="page-100-3"></span>**getDefaultLook**

```
public abstract Look getDefaultLook()
```
Gets the default look of the theme.

**Returns:** the default look

# <span id="page-100-1"></span>**isStandard**

```
public abstract boolean isStandard()
```
Gets whether or not the renderers of the theme use only the standard resources defined in **[Look](#page-87-0)** or not.

When a look is set for the rendering context (using [RenderingContext.setLook\(Look\)](#page-97-2)) that look will be set as the look (using  $setLook(Look)$ ) for all themes in the context that respond  $true$  to  $isStandard()$ .

#### **Returns:**

true if the renderers uses only the resources defined in **[Look](#page-87-0)**, false otherwise.

#### <span id="page-100-4"></span>**add**

```
Renderer renderer)
```
Adds a renderer at the end of the list.

### **Parameters:** renderer - the renderer to add **Throws:** NullPointerException - if the given renderer is null IllegalArgumentException - if the given renderer is already in a theme

# <span id="page-101-1"></span>**removeAll**

protected void **removeAll**()

Removes all the renderers from the theme.

### <span id="page-101-2"></span>**getRenderers**

public [Renderer](#page-92-0)[] **getRenderers**()

Gets the ordered list of renderers of the theme (from the first added to the last one).

**Returns:**

the list of renderers

#### <span id="page-101-0"></span>**setLook**

public void **setLook**([Look](#page-87-0) look)

Forces the look of the theme.

All desktops shown on a ej.microui.io.Display are asked to be revalidated.

**Parameters:**

look - the look to set

**See Also:**

[Desktop.isShown\(\)](#page-32-0), [Desktop.revalidate\(\)](#page-34-0)

# <span id="page-101-3"></span>**getLook**

public [Look](#page-87-0) **getLook**()

Gets the current look of the theme.

The current look is:

- the look set calling [setLook\(Look\)](#page-101-0) if not null
- the default look of the theme

#### **Returns:**

the look **See Also:** [getDefaultLook\(\)](#page-100-3)

# <span id="page-102-1"></span>**Class WidgetRenderer**

#### **[ej.mwt.rendering](#page-86-0)**

```
java.lang.Object
    ej.mwt.rendering.Renderer
        ej.mwt.rendering.WidgetRenderer
```
### **Direct Known Subclasses:**

**[MigrationRenderer](#page-83-0)** 

abstract public class **WidgetRenderer** extends [Renderer](#page-92-0)

This interface is the default contract between a widget and its renderer. It should be implemented by all widgets' renderers.

#### **Since:**

1.0

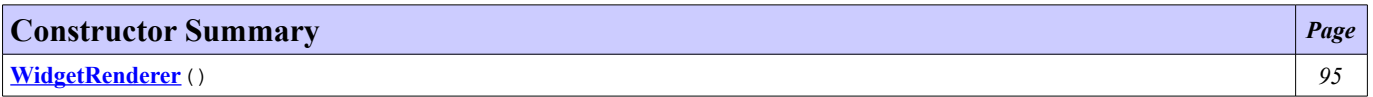

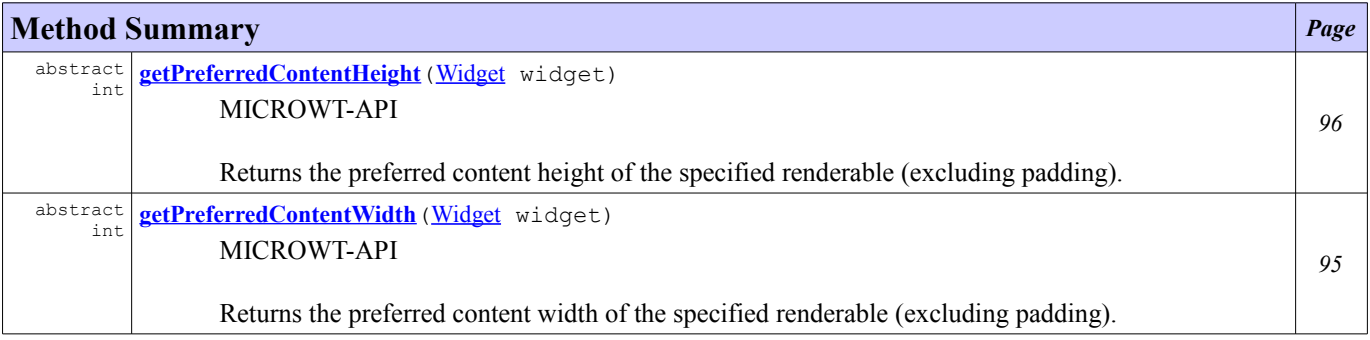

### **Methods inherited from class ej.mwt.rendering[.Renderer](#page-92-0)**

[getLook](#page-94-0), [getManagedStyle](#page-93-1), [getManagedType](#page-92-1), [getMargin](#page-93-3), [getPadding](#page-93-0), [render](#page-93-2)

# **Constructor Detail**

# <span id="page-102-2"></span>**WidgetRenderer**

public **WidgetRenderer**()

# **Method Detail**

# <span id="page-102-0"></span>**getPreferredContentWidth**

public abstract int **getPreferredContentWidth** (*[Widget](#page-61-0)* widget)

#### MICROWT-API

Returns the preferred content width of the specified renderable (excluding padding).

### **Parameters:**

widget - the renderable

**Returns:**

the content width of the renderable

# <span id="page-103-0"></span>**getPreferredContentHeight**

public abstract int **getPreferredContentHeight** (*[Widget](#page-61-0)* widget)

### MICROWT-API

Returns the preferred content height of the specified renderable (excluding padding).

### **Parameters:**

widget - the renderable

#### **Returns:**

the content height of the renderable